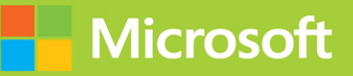

# Microsoft Endpoint Administrator

# Exam Ref MD-102

**FREE SAMPLE CHAPTER** 

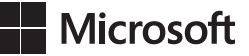

# **Exam Ref MD-102 Microsoft Endpoint Administrator**

**Andrew Bettany Andrew Warren**

#### **Exam Ref MD-102 Microsoft Endpoint Administrator**

Published with the authorization of Microsoft Corporation by: Pearson Education, Inc.

Copyright © 2024 by Pearson Education, Inc.

All rights reserved. This publication is protected by copyright, and permission must be obtained from the publisher prior to any prohibited reproduction, storage in a retrieval system, or transmission in any form or by any means, electronic, mechanical, photocopying, recording, or likewise. For information regarding permissions, request forms, and the appropriate contacts within the Pearson Education Global Rights & Permissions Department, please visit [www.pearson.com/permissions. H](http://www.pearson.com/permissions)oboken, New Jersey.

No patent liability is assumed with respect to the use of the information contained herein. Although every precaution has been taken in the preparation of this book, the publisher and author assume no responsibility for errors or omissions. Nor is any liability assumed for damages resulting from the use of the information contained herein.

ISBN-13: 978-0-13-825493-3 ISBN-10: 0-13-825493-1

Library of Congress Control Number: 2023941325

\$PrintCode

#### **TRADEMARKS**

Microsoft and the trademarks listed at<http://www.microsoft.com> on the "Trademarks" webpage are trademarks of the Microsoft group of companies. All other marks are property of their respective owners.

#### **WARNING AND DISCLAIMER**

Every effort has been made to make this book as complete and as accurate as possible, but no warranty or fitness is implied. The information provided is on an "as is" basis. The author, the publisher, and Microsoft Corporation shall have neither liability nor responsibility to any person or entity with respect to any loss or damages arising from the information contained in this book or from the use of the programs accompanying it.

#### **SPECIAL SALES**

For information about buying this title in bulk quantities, or for special sales opportunities (which may include electronic versions; custom cover designs; and content particular to your business, training goals, marketing focus, or branding interests), please contact our corporate sales department at [corpsales@pearsoned.com](mailto:corpsales@pearsoned.com) or (800) 382-3419.

For government sales inquiries, please contact [governmentsales@pearsoned.com.](mailto:governmentsales@pearsoned.com)

For questions about sales outside the U.S., please contact [intlcs@pearson.com.](mailto:intlcs@pearson.com)

EDITOR-IN-CHIEF Brett Bartow

EXECUTIVE EDITOR Loretta Yates

ASSOCIATE EDITOR Shourav Bose

DEVELOPMENT EDITOR Rick Kughen

MANAGING EDITOR Sandra Schroeder

SENIOR PROJECT EDITOR Tracey Croom

COPY EDITOR Rick Kughen

INDEXER Ken Johnson

PROOFREADER Barbara Mack

TECHNICAL EDITOR Tommy B. Kobberøe

EDITORIAL ASSISTANT Cindy Teeters

COVER DESIGNER Twist Creative, Seattle

COMPOSITOR codeMantra

# **Pearson's Commitment to Diversity, Equity, and Inclusion**

Pearson is dedicated to creating bias-free content that reflects the diversity of all learners. We embrace the many dimensions of diversity, including but not limited to race, ethnicity, gender, socioeconomic status, ability, age, sexual orientation, and religious or political beliefs.

Education is a powerful force for equity and change in our world. It has the potential to deliver opportunities that improve lives and enable economic mobility. As we work with authors to create content for every product and service, we acknowledge our responsibility to demonstrate inclusivity and incorporate diverse scholarship so that everyone can achieve their potential through learning. As the world's leading learning company, we have a duty to help drive change and live up to our purpose to help more people create a better life for themselves and to create a better world.

Our ambition is to purposefully contribute to a world where:

- Everyone has an equitable and lifelong opportunity to succeed through learning.
- Our educational products and services are inclusive and represent the rich diversity of learners.
- Our educational content accurately reflects the histories and experiences of the learners we serve.
- Our educational content prompts deeper discussions with learners and motivates them to expand their own learning (and worldview).

While we work hard to present unbiased content, we want to hear from you about any concerns or needs with this Pearson product so that we can investigate and address them.

■ Please contact us with concerns about any potential bias at [https://www.pearson.com/report-bias.html.](https://www.pearson.com/report-bias.html)

# **Contents at a glance**

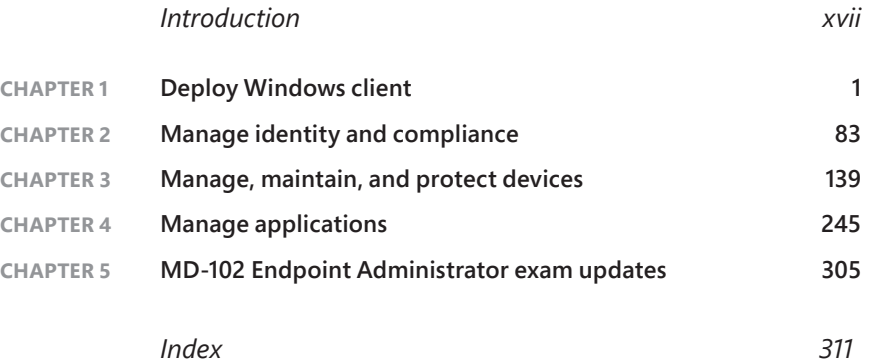

# <span id="page-7-0"></span>**Contents**

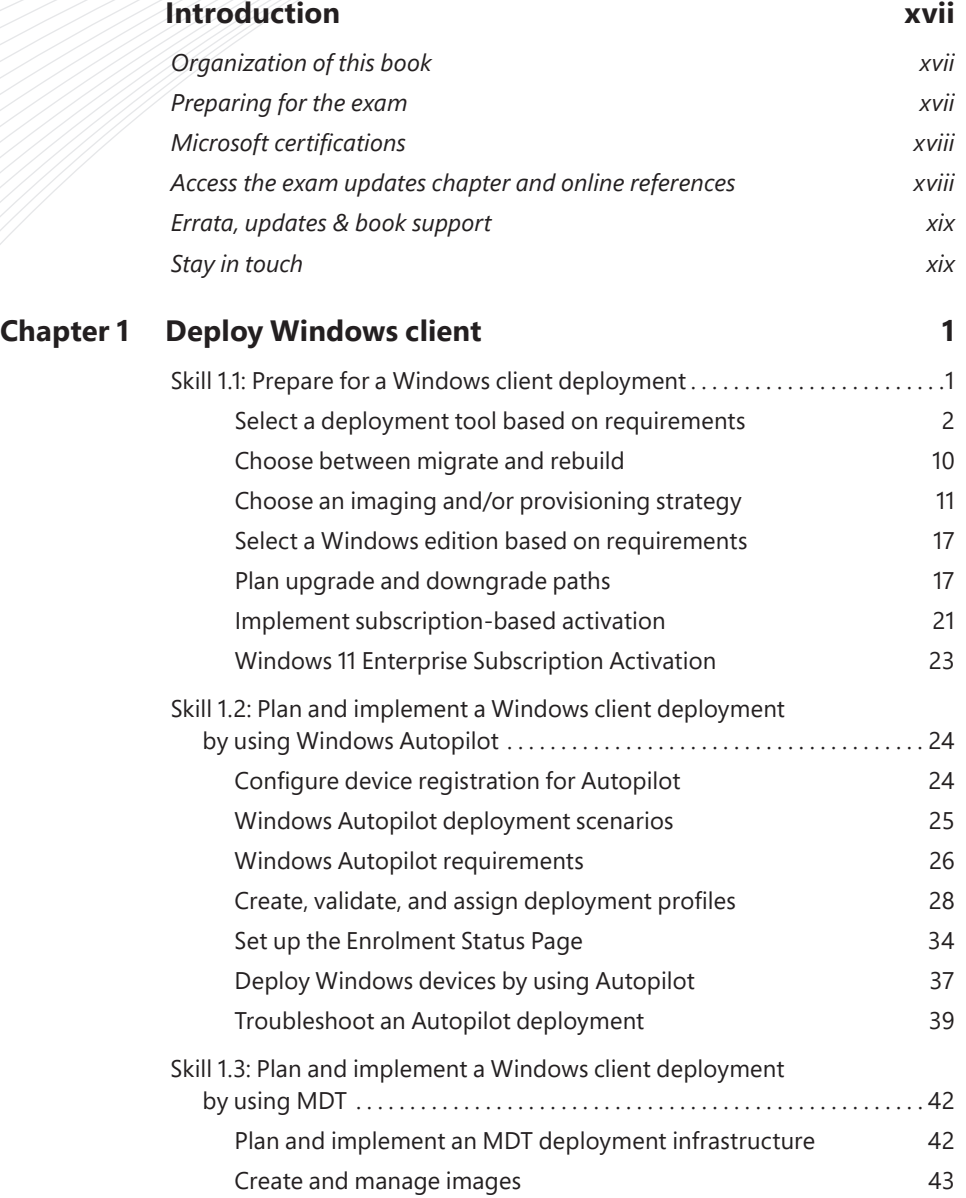

<span id="page-8-0"></span>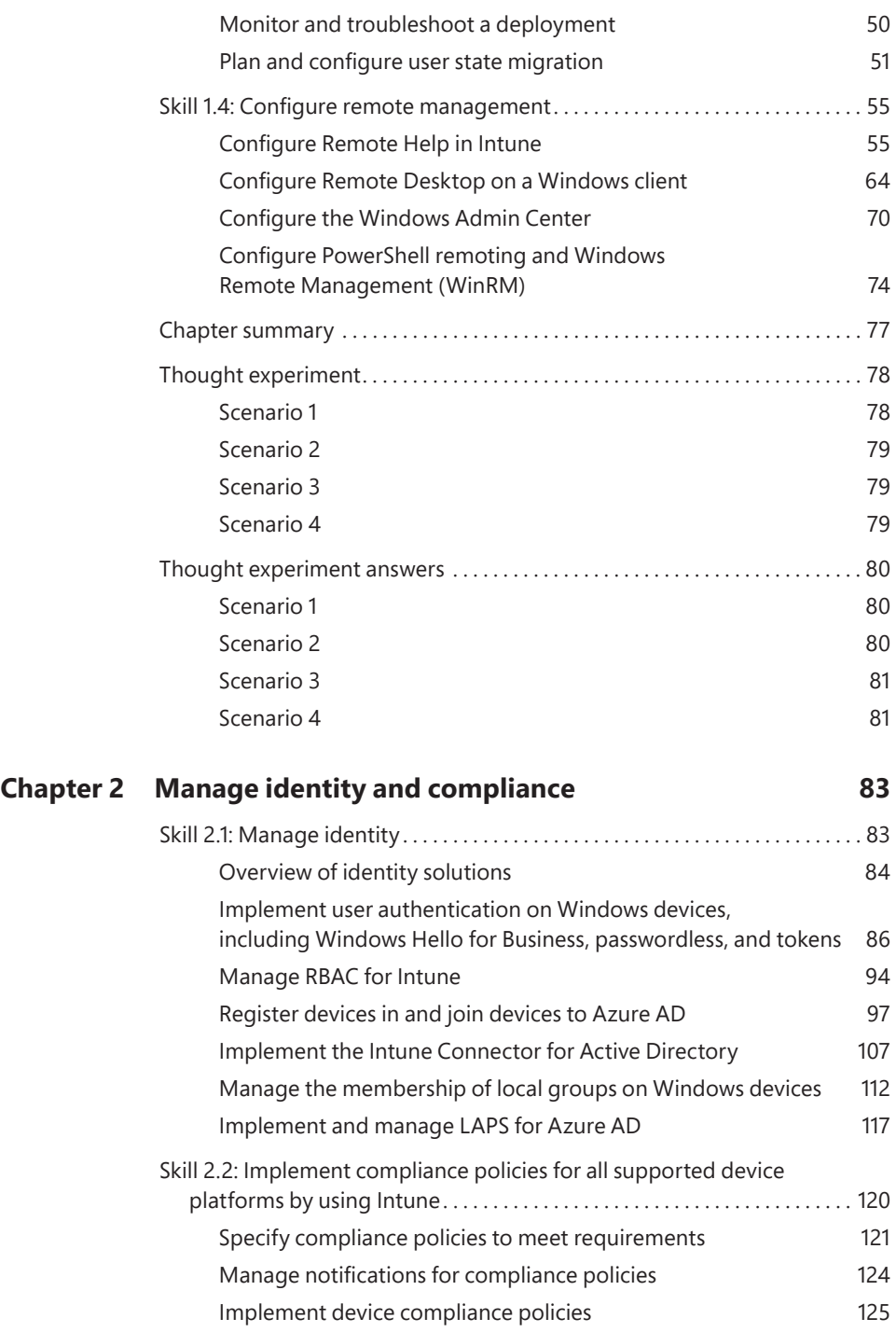

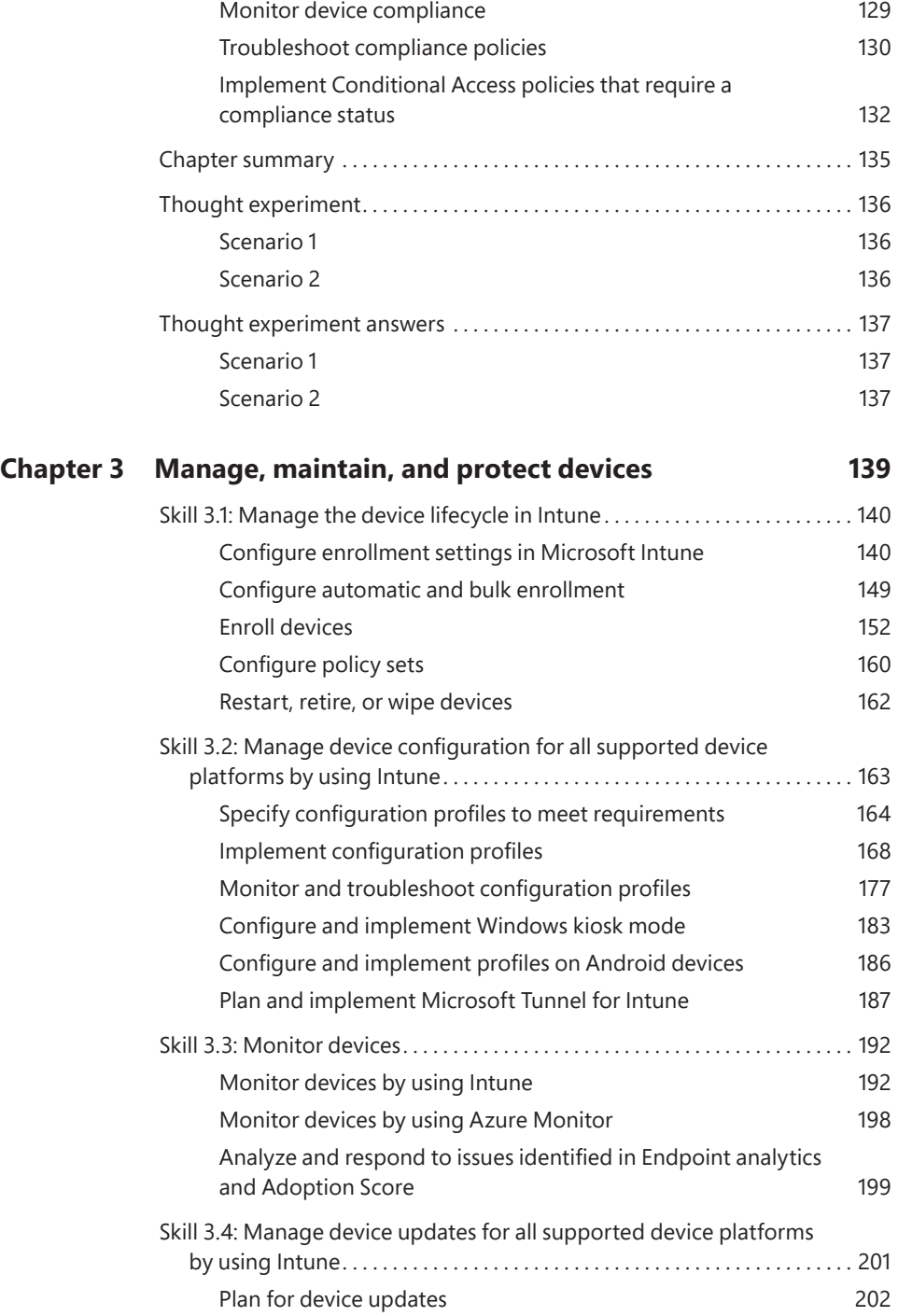

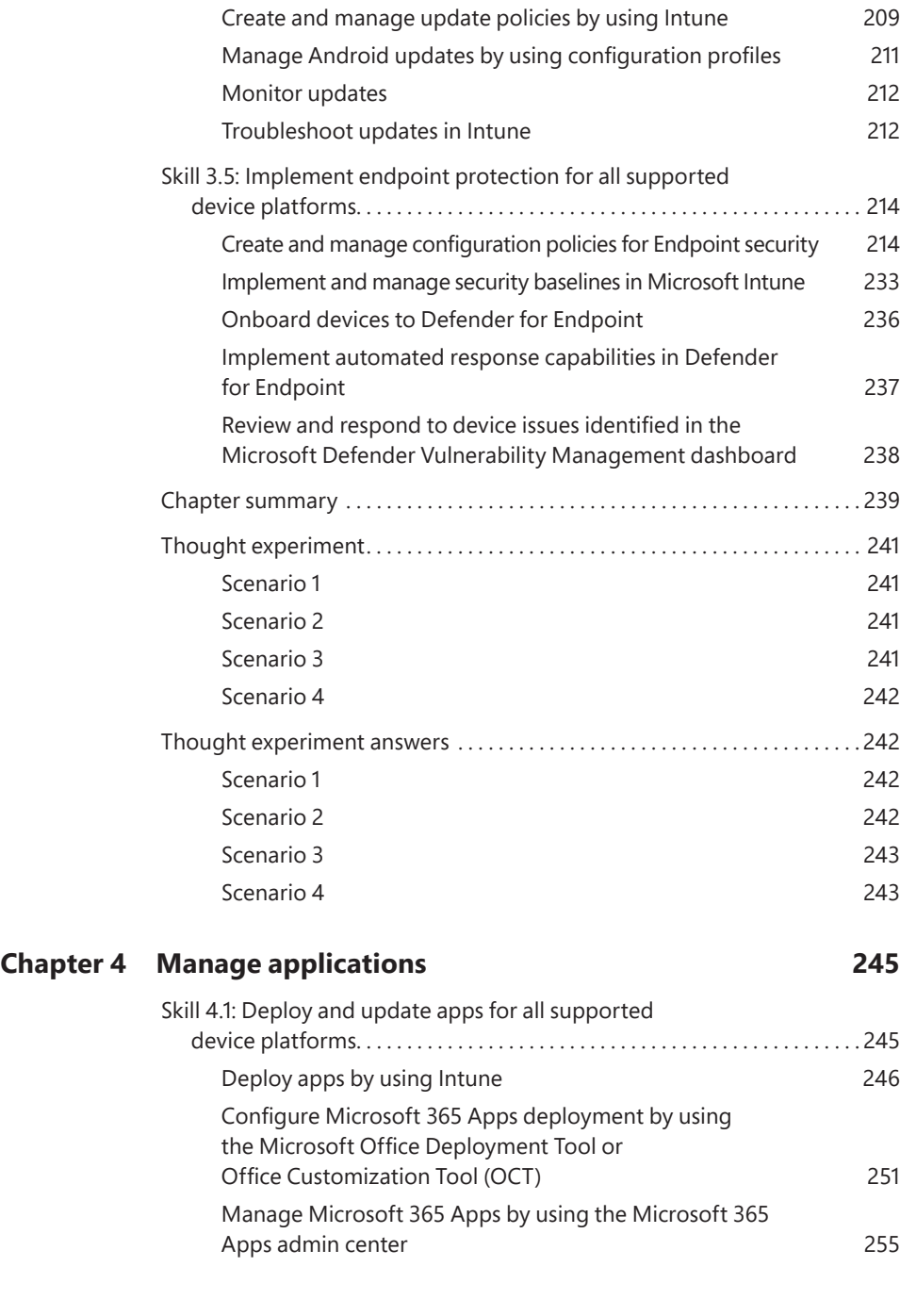

Create and manage update rings by using Intune 204

using Intune 206

Configure Windows client delivery optimization by

<span id="page-11-0"></span>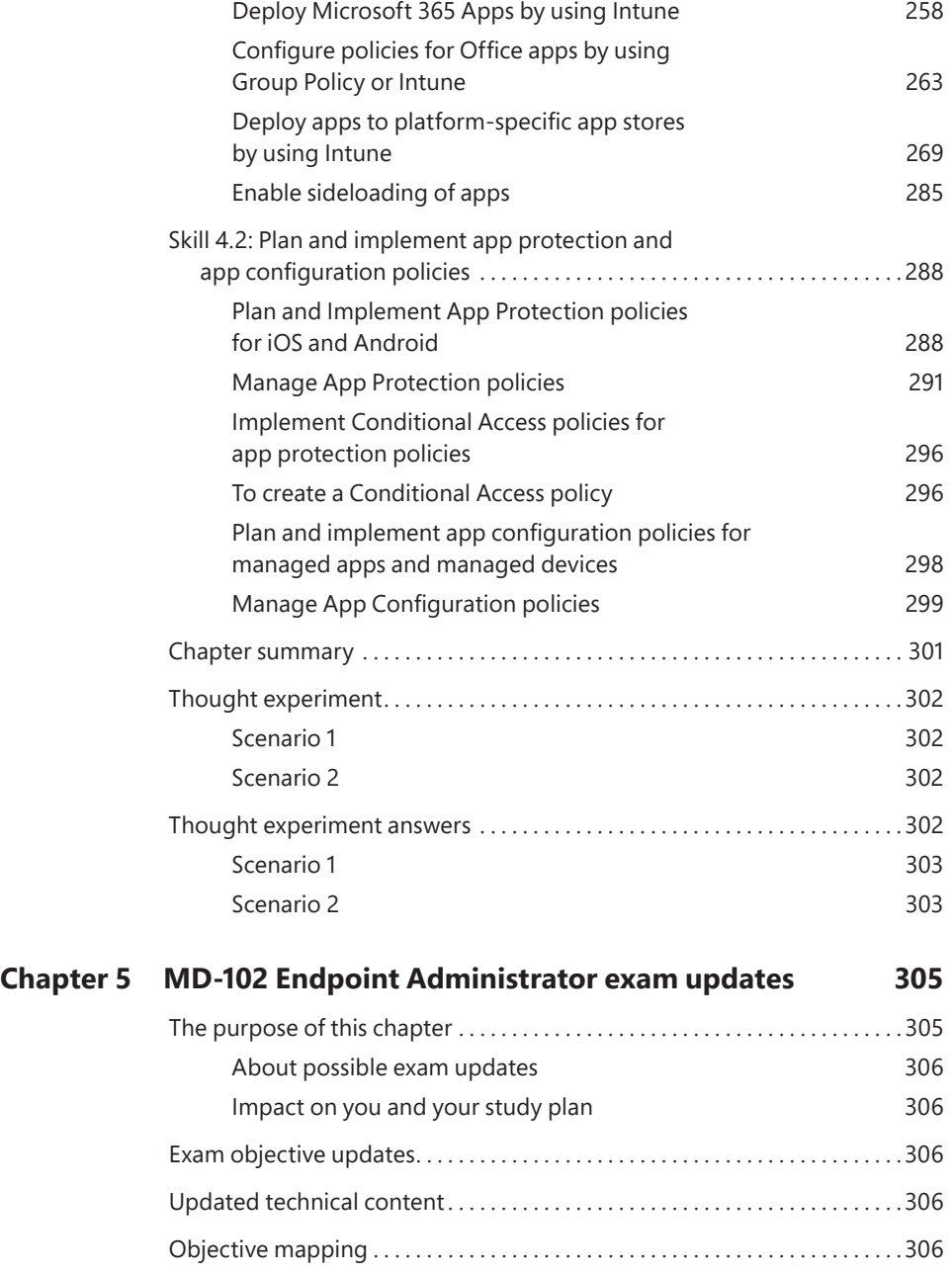

# **Acknowledgments**

Thank you to the team at Pearson, who helped make the book production process efficient and painless. I'm dedicating this book to Annette and Tommy for being supportive and encouraging. This book is also for the reader. I hope this book helps you proficiently manage Microsoft Windows within a modern cloud environment. The world of IT changes often, and we should all strive to stay up-to-date and use the most appropriate tools. I hope this book helps you to achieve success!

—ANDREW BETTANY

Procrastination is a writer's constant companion, which is nice, because writing can sometimes be a solitary occupation. But working with a great team helps avoid literary dithering and fosters a community spirit. So, I'd like to thank the editorial folks at Pearson for their help and guidance these last few months. I'd also like to thank Nuala, our dog, for giving me plenty of excuses to get up from my desk and go and see what's happening outside. After all, there's always tomorrow.

—ANDREW WARREN

# **About the authors**

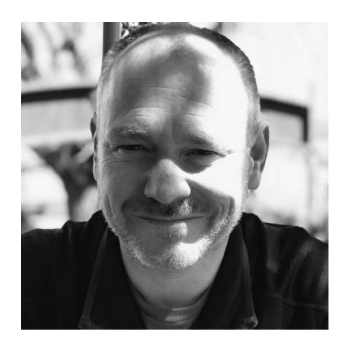

**ANDREW BETTANY** has been awarded the Microsoft Most Valuable Professional (Windows and Devices for IT) for nine years. In 2020, he joined Microsoft for a couple of years to help the Education team drive cloud skills and now helps students globally with achieving skills and certifications via his Cloud Ready Skills programs. He is a loving dad, IT Geek, training mentor, and consultant, entrepreneur, and author.

Andrew is recognized for his Windows expertise and is the author of many publications, including several Windows exam certification prep guides and Microsoft official training

materials. He has created video training materials for LinkedIn Learning and Pluralsight. As a Microsoft Certified Trainer for 18 years, Andrew delivers learning and consultancy to businesses in many technical areas, including Microsoft 365, Azure, and Windows.

Andrew is active on social media and can be found on LinkedIn, Facebook, and Twitter. He lives in a village just outside the beautiful city of York in Yorkshire, England.

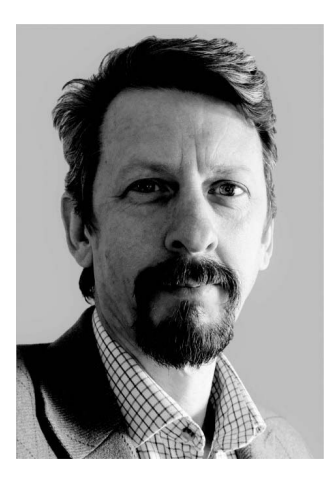

**ANDREW WARREN, MCT**, has been writing for Microsoft for many years, helping to develop its official curriculum of instructor-led training material. He has served as a subject matter expert on many Windows Server courses, was technical lead on several Windows client titles, and was involved in Microsoft 365, Azure, and Intune course development. When not writing about Microsoft technologies, he can be found in the classroom, teaching other IT professionals what they need to know to manage their organization's IT infrastructure.

# <span id="page-17-0"></span>**[Introduction](#page-7-0)**

 $\int$ ith the Microsoft 365 Certified: Modern Desktop Administrator Associate certification, Microsoft has changed how IT Pro certifications work. Rather than being based on a technology area, they are focused on a specific job role. The Microsoft MD-102: Endpoint Administrator exam provides the foundation of this Microsoft 365 Certified: Modern Desktop Administrator Associate certification.

This book covers every major topic area on the exam but does not cover every exam question. Only the Microsoft exam team has access to the exam questions, and Microsoft regularly adds new questions to the exam, making it impossible to cover specific questions. You should consider this book a supplement to your relevant real-world experience and other study materials. If you encounter a topic in this book that you do not feel completely comfortable with, use the "Need more review?" links you'll find in the text to find more information and take the time to research and study the topic. Great information is available on the Microsoft website at *[docs.microsoft.com](http://docs.microsoft.com)*.

## **[Organization of this book](#page-7-0)**

This book is organized by the "Skills measured" list published for the exam. The "Skills measured" list is available for each exam on the Microsoft Learn website: *[microsoft.com/learn](http://microsoft.com/learn)*. Each chapter in this book corresponds to a major topic area in the list, and the technical tasks in each topic area determine a chapter's organization. For example, if an exam covers six major topic areas, the book will contain six chapters.

# **[Preparing for the exam](#page-7-0)**

Microsoft certification exams are a great way to build your resume and let the world know about your level of expertise. Certification exams validate your on-the-job experience and product knowledge. Although there is no substitute for on-the-job experience, preparation through study and hands-on practice can help you prepare for the exam.

 We recommend augmenting your exam preparation plan by using a combination of available study materials and courses. For example, you might use the Exam Ref and another study guide for your "at-home" preparation and take a Microsoft Official Curriculum course for the classroom experience. Choose the combination that you think works best for you. Learn more about available classroom training, online courses, and live events at *[microsoft.com/learn.](http://microsoft.com/learn)*

<span id="page-18-0"></span>Note that this Exam Ref is based on publicly available information about the exam and the author's experience. To safeguard the integrity of the exam, authors do not have access to the live exam.

## **[Microsoft certifications](#page-7-0)**

Microsoft certifications distinguish you by proving your command of a broad set of skills and experience with current Microsoft products and technologies. The exams and corresponding certifications are developed to validate your mastery of critical competencies as you design and develop, or implement and support, solutions with Microsoft products and technologies, both on-premises and in the cloud. Certification brings various benefits to the individual, employers, and organizations.

#### *MORE INFO* **ALL MICROSOFT CERTIFICATIONS**

**For information about Microsoft certifications, including a full list of available certifications, go to** *[microsoft.com/learn](http://microsoft.com/learn).*

## **[Access the exam updates chapter and online references](#page-7-0)**

The final chapter of this book, "MD-102 Endpoint Administrator exam updates," will be used to provide information about new content per new exam topics, content that has been removed from the exam objectives, and revised mapping of exam objectives to chapter content. The chapter will be made available from the link below as exam updates are released.

This book contains webpage addresses that the author has recommended you visit for more information. Some of these links can be very long and painstaking to type, so we've shortened them for you to make them easier to visit. We've also compiled them into a single list that readers of the print edition can refer to while they read.

The URLs are organized by chapter and heading. Every time you come across a URL in the book, find the hyperlink in the list to go directly to the webpage.

Download the Exam Updates chapter and the URL list at *[MicrosoftPressStore.com/ERMD102/](http://MicrosoftPressStore.com/ERMD102/downloads) [downloads](http://MicrosoftPressStore.com/ERMD102/downloads)*.

# <span id="page-19-0"></span>**[Errata, updates & book support](#page-7-0)**

We've made every effort to ensure the accuracy of this book and its companion content. You can access updates to this book—in the form of a list of submitted errata and their related corrections—at:

*[MicrosoftPressStore.com/ERMD102/errata](http://MicrosoftPressStore.com/ERMD102/errata)*

If you discover an error that is not already listed, please submit it to us at the same page.

For additional book support and information, please visit *[MicrosoftPressStore.com/Support](http://MicrosoftPressStore.com/Support)*.

Please note that product support for Microsoft software and hardware is not offered through the previous addresses. For help with Microsoft software or hardware, go to *[support.microsoft.com](http://support.microsoft.com)*.

# **[Stay in touch](#page-7-0)**

Let's keep the conversation going! We're on Twitter: *[twitter.com/MicrosoftPress](http://twitter.com/MicrosoftPress)*.

#### <span id="page-21-0"></span>**CHAPTER 2**

# **[Manage identity and](#page-8-0)  compliance**

Two of the most important elements of your IT infrastructure are identity and device compliance. Identity provides knowledge of who somebody or something is, while compliance enables you to determine the overall health of a device. By implementing these two technologies, you can improve your organization's overall security and help protect your organizational data. Compliance policies, especially when implemented with conditional access, are an important part of the MD-102 exam.

#### **Skills covered in this chapter:**

- Skill 2.1: Manage identity
- Skill 2.2: Implement compliance policies for all supported device platforms by using Intune

# **[Skill 2.1: Manage identity](#page-8-0)**

Identity services provide authentication and authorization to help protect your organizational resources and data. Over the years, Microsoft has implemented several such identity services: Active Directory Domain Services (AD DS), Azure Active Directory (Azure AD), and Azure AD Domain Services. The MD-102 exam primarily covers content that relates to Azure AD.

#### **This skill covers how to:**

- Implement user authentication on Windows devices, including Windows Hello for Business, passwordless, and tokens
- Manage role-based access control (RBAC) for Intune
- Register devices in and join devices to Azure AD
- Implement the Intune Connector for Active Directory
- Manage the membership of local groups on Windows devices
- Implement and manage Local Administrative Passwords Solution (LAPS) for Azure AD

# <span id="page-22-0"></span>**[Overview of identity solutions](#page-8-0)**

Before we get into the specific content covered in the exam, it's perhaps worth reviewing these identity providers. There are two identity providers you must be familiar with in the Endpoint Administrator role:

- **AD DS** Windows Server role used to support identity in on-premises environments
- **Azure AD** Cloud-based identity solution used to provide single sign-on (SSO) for cloud apps such as Microsoft 365 and Azure

A third identity provider, Azure AD Domain Services, is a managed Azure service that provides an identity solution that closely resembles the behavior of AD DS but runs in the cloud without needing Windows server computers configured as domain controllers. This identity solution is out of this course's scope.

#### *NEED MORE REVIEW?* **IMPLEMENT HYBRID IDENTITY WITH WINDOWS SERVER**

**For more information about Azure AD Domain Services, refer to the Microsoft Learn website at** *<https://learn.microsoft.com/training/modules/implement-hybrid-identity-windows-server>***.**

#### **Active Directory Domain Services**

Detailed knowledge of Windows Server and AD DS is outside the scope of the MD-102 exam. However, it's probably worth at least discussing the fundamentals of AD DS to help put Azure AD into context.

AD DS, commonly referred to as either Windows Active Directory or just Active Directory, is a role of associated services installed on Windows Servers. Windows Server installed with the AD DS role is a complex environment that has benefitted organizations for more than 20 years and has many legacy components necessary to support AD feature backward compatibility. AD DS has the following features:

- Hierarchical and granular and based on the X.500 standard.
- Implements Lightweight Directory Access Protocol (LDAP) for managing directory objects.
- Administrative ability is defined by group membership.
- Objects are stored in containers called organizational units (OUs) that represent the structure of your organization, as shown in Figure 2-1.
- Group Policy manages the administration of objects, as indicated in Figure 2-1.
- Kerberos protocol is primarily used for AD DS authentication.
- Computer objects represent computers that join an Active Directory domain.

#### *NOTE* **JOINING AN AD DS DOMAIN**

**Only computers running the Windows operating system can be domain-joined.**

<span id="page-23-0"></span>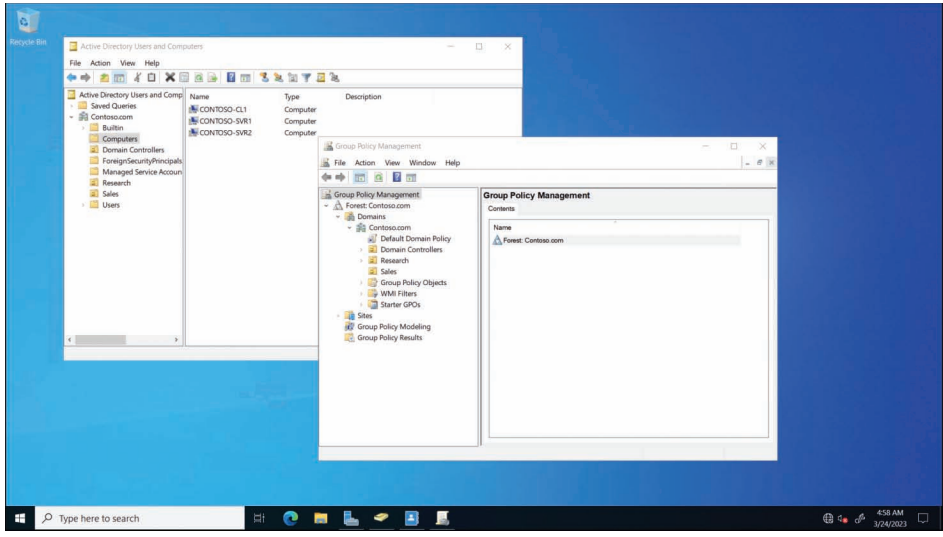

**FIGURE 2-1** Management tools on an Active Directory domain controller

#### **Azure Active Directory**

Microsoft provides each cloud-based services subscriber, such as Microsoft 365, an instance of Azure AD (a tenant). Organizations can choose to add additional subscriptions, such as Microsoft Azure, and use the same Azure AD tenant for authentication and authorization. Alternatively, organizations can implement a separate Azure AD tenant for each subscribed service or app.

When you subscribe to a cloud service, like Microsoft 365, you can select a specific edition of Azure AD. The free version of Azure AD provides capabilities useful to most organizations; however, paid Azure AD Premium editions are also available, adding capabilities more relevant to large organizations.

It's important not to think of Azure AD as Active Directory in the cloud; instead, it's an entirely different authentication and authorization solution designed to support the cloud environment, unlike AD DS. Azure AD has the following features:

- Is flat, with no container hierarchy
- Provides for less fine-grained administrative control
- Uses role-based access control (RBAC)
- Supports administration management with profiles and group assignments
- Relies on Security Assertion Markup Language (SAML) and Open Authorization (OAuth)

When working with devices, you can add devices to Azure AD that are running a variety of operating systems, including

- Android
- iOS
- <span id="page-24-0"></span>■ Linux
- macOS
- Windows 10 and newer

| Microsoft Entra admin center |                               |              | $D$ Search resources, services, and docs (G+/)              |                                                                                                    |                                 |                |                |                 | $\begin{picture}(16,15) \put(0,0){\vector(1,0){100}} \put(15,0){\vector(1,0){100}} \put(15,0){\vector(1,0){100}} \put(15,0){\vector(1,0){100}} \put(15,0){\vector(1,0){100}} \put(15,0){\vector(1,0){100}} \put(15,0){\vector(1,0){100}} \put(15,0){\vector(1,0){100}} \put(15,0){\vector(1,0){100}} \put(15,0){\vector(1,0){100}} \put(15,0){\vector(1,0){100}} \$ |             | admin@M365x943419<br>CONTOSO |
|------------------------------|-------------------------------|--------------|-------------------------------------------------------------|----------------------------------------------------------------------------------------------------|---------------------------------|----------------|----------------|-----------------|----------------------------------------------------------------------------------------------------|-------------|------------------------------|
| <b>合</b> Home                |                               |              | Home > Devices<br>Devices   All devices<br>F                |                                                                                                    |                                 |                |                |                 |                                                                                                    |             | $\times$                     |
|                              | $\star$ Favorites             | $\checkmark$ | Contoso - Azure Active Directory<br>$\propto$<br>O Overview | √ Enable (V Disable (R Delete ©) Manage ↓ Download devices (C) Refresh (R Columns (R Preview features (R Got feedback? |                                 |                |                |                 |                                                                                                    |             |                              |
|                              | <b>Azure Active Directory</b> | $\wedge$     | All devices                                                 | $\mathcal{D}$<br>Search by name or device ID or object ID                                                              |                                 |                |                |                 | Add filter                                                                                                    |             |                              |
|                              | 1 Overview                    |              | <b><sup>5</sup></b> Device settings                         | 5 devices found                                                                                                    |                                 |                |                |                 |                                                                                                    |             |                              |
|                              | R Users<br>All users          | $\wedge$     | <b>Enterprise State Roaming</b><br>BitLocker keys (Preview) |                                                                                                    | <b>Name</b>                     | <b>Enabled</b> | os             | Version         | Join Type                                                                                                    | Owner       | <b>MDM</b>                   |
|                              | Deleted users                 |              | X Diagnose and solve problems<br>Activity                   |                                                                                                    | L.T<br>AdeleV_AndroidForW @ Yes |                | AndroidForWork | 5.1.1           | Azure AD registered                                                                                                    | Adele Vance | Microsoft Intune             |
|                              | User settings                 |              | Audit logs                                                  |                                                                                                    | Alex's phone                    | <b>O</b> Yes   | IPhone:        | 15.7            |                                                                                                    | None        | Microsoft Intune             |
|                              | A <sup>6</sup> Groups         | $\vee$       | <b>Bulk operation results (Preview)</b>                     |                                                                                                    | CONTOSO-ALEX                    | <b>O</b> Yes   | Windows        | 10.0.22621.1265 | Azure AD joined                                                                                                    | Alex Wilber | Microsoft Intune             |
|                              | ED Devices                    | $\wedge$     | Troubleshooting + Support                                   |                                                                                                    | DESKTOP-LKH50ON                 | <b>O</b> Yes   | Windows        | 10.0.19042.746  | Azure AD joined                                                                                                    | Adele Vance | Microsoft Intune             |
|                              | Overview                      |              | New support request                                         |                                                                                                    | Contoso-CL1                     | <b>O</b> Yes   | Windows        | 10.0.19042.746  | Hybrid Azure AD joinec None                                                                                                    |             | None                         |
|                              | All devices                   |              |                                                             |                                                                                                    |                                 |                |                |                 |                                                                                                    |             |                              |
|                              | BitLocker keys                |              |                                                             |                                                                                                    |                                 |                |                |                 |                                                                                                    |             |                              |
|                              | <b>EB</b> Applications        | $\vee$       |                                                             |                                                                                                    |                                 |                |                |                 |                                                                                                    |             |                              |
| 오                            | Learn & support               | $\wedge$     |                                                             |                                                                                                    |                                 |                |                |                 |                                                                                                    |             |                              |
|                              |                               | $\alpha$     |                                                             | 4                                                                                                    |                                 |                |                |                 |                                                                                                    |             | $\mathbf{r}$                 |

**FIGURE 2-2** The Microsoft Entra admin center displaying the Azure Active Directory | All devices folder.

### **Implement user authentication on Windows devices, [including Windows Hello for Business, passwordless, and](#page-8-0)  tokens**

You can sign in to your Windows 11 computer by using a variety of user accounts, depending on the configuration of your computer. The following list describes these account types:

- **Microsoft account** A consumer Microsoft account, often with an [Outlook.com](http://Outlook.com) or [Hotmail.com](http://Hotmail.com) suffix.
- **Microsoft 365 account** An Azure AD account, usually called a Work or School account. Typically has an organizational suffix, such as [Contoso.com.](http://Contoso.com) When a user adds a Work or School account to their device, they sign in using those account details, all services and apps accessed by the user automatically use the account to authenticate; this provides for cloud-based SSO.

#### *EXAM TIP*

**By default, all Azure AD accounts are configured with a default tenant domain suffix. This default suffix is created when you obtain your Microsoft 365 subscription and always ends with** [.onmicrosoft.com](http://.onmicrosoft.com)**. When configuring your Azure AD tenant, you typically add a custom domain name, such as** [Contoso.com](http://Contoso.com)**, that your organization owns. Users can then sign in using either the custom domain suffix or the default domain suffix, although users find it easier and more logical to use the custom domain suffix.** 

- <span id="page-25-0"></span>■ **Domain account** An AD DS account. If a computer is AD DS domain-joined, then a user can sign in at their computer using a domain account. When a user signs in using a domain account, all services and apps accessed by the user automatically use the account to authenticate; this provides for AD DS forest-wide SSO.
- **Local account** A computer user account. Typically, Windows 11 computers have local user and group accounts. A user might sign in using a local account when the computer belongs to them rather than the organization they work for. When users sign in using local accounts, they must configure the organizational account for each app or service they want to connect to. For example, they must add a Work or School account as part of a Microsoft Outlook profile to connect to Exchange Online.

Most users are probably familiar with signing in using a username and password. While that's acceptable and fairly common, Microsoft has added support for different authentication methods in Windows 11. These methods are designed to improve the sign-in experience and help make it more secure.

#### **Understand multifactor authentication**

Traditional computer authentication is based on users providing a name and password. This enables an authentication authority to validate the exchange and grant access. Although password-based authentication is acceptable in many circumstances, Windows 11 provides a number of additional more secure methods for users to authenticate with their devices, including multifactor authentication (sometimes referred to as two-factor authentication).

Multifactor authentication is based on the principle that users who want to authenticate must have two (or more) things to identify themselves:

- Know something (such as a password)
- Have something (such as a security token)
- Be something (such as fingerprints or biometrics)

For example, a user might know a password, have a security token (in the form of a digital certificate), and be able to prove who they are with biometrics, such as fingerprints or facial recognition.

#### **EXPLORE BIOMETRICS**

Biometrics, such as a fingerprint, provides more secure and often more convenient methods for identifying and verifying users and administrators. Windows 11 includes native support for biometrics through the Windows Biometric Framework (WBF), and when used as part of a multifactor authentication plan, biometrics is increasingly replacing passwords in modern workplaces.

Biometric information is obtained from the individual and stored as a biometric sample which is then securely saved in a template and mapped to a specific user. You can use a fingerprint reader to capture a person's fingerprint. (You "enroll" the user when configuring this.) Also, you can use a person's face, retina, or even voice. The Windows Biometric service can also be extended to include behavioral traits, such as body gait and typing rhythm.

<span id="page-26-0"></span>Windows includes several Group Policy settings related to biometrics, as shown in Figure 2-3, that you can use to allow or block biometrics from your devices. You can find Group Policy Objects here: Computer Configuration\Administrative Templates\Windows Components\ Biometrics.

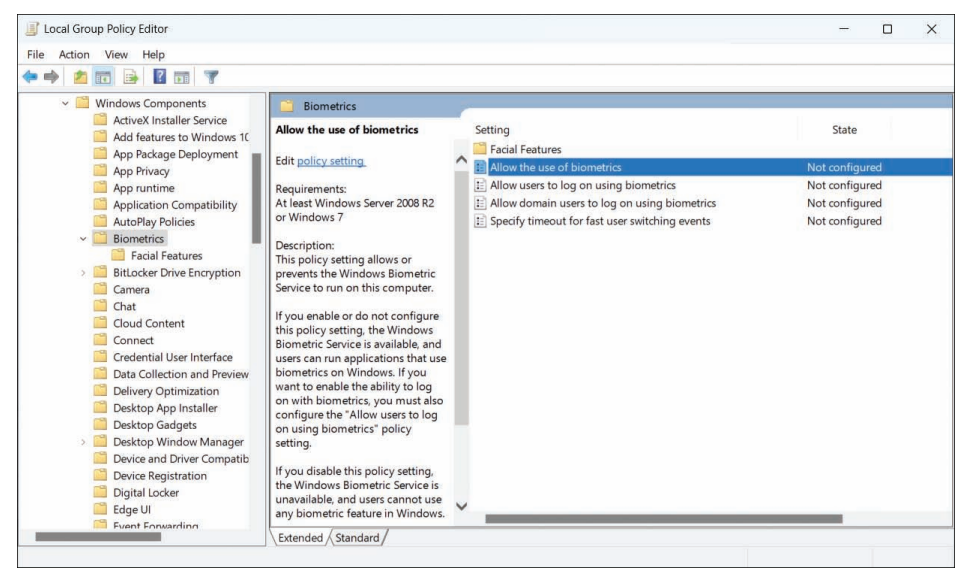

**FIGURE 2-3** Biometrics Group Policy settings

#### **Configure Windows Hello and Windows Hello for Business**

Windows Hello is a two-factor biometric authentication mechanism built into Windows 11, and it is unique to the device on which it is set up. Windows Hello enables users to unlock their devices using facial recognition, fingerprint scanning, or a PIN.

Windows Hello for Business is the enterprise implementation of Windows Hello and enables users to authenticate to an AD DS or Azure AD account, and it allows them to access network resources. Administrators can configure Windows Hello for Business using Group Policy or mobile device management (MDM) policy and use asymmetric (public/private key) or certificate-based authentication.

Windows Hello provides the following benefits:

- Strong passwords can be difficult to remember, and users often reuse them on multiple sites, reducing security. Windows Hello enables them to authenticate using their biometric data.
- Passwords are vulnerable to replay attacks, and server breaches can expose passwordbased credentials.
- Passwords offer less security because users can inadvertently expose their passwords because of phishing attacks.
- <span id="page-27-0"></span>■ Windows Hello helps protect against credential theft. Because a malicious person must have both the device and the biometric information or PIN, it becomes more difficult to hack the authentication process.
- Windows Hello can be used both in cloud-only and hybrid deployment scenarios.
- Windows Hello signs you into your devices much faster than when using a password.

To implement Windows Hello, your devices must have the appropriate hardware. For example, facial recognition requires using special cameras that see infrared (IR) light. These can be external cameras or cameras incorporated into the device. The cameras can reliably distinguish between a photograph and a living person. For fingerprint recognition, your devices must be equipped with fingerprint readers, which can be external or integrated into laptops or USB keyboards.

#### *NOTE* **LEGACY FINGERPRINT READERS**

**If you have previously experienced poor reliability from legacy fingerprint readers, you should review the current generation of sensors, which offer significantly better reliability and are less error-prone.**

After you have installed the necessary hardware devices, you can set up Windows Hello by opening **Settings**, selecting **Accounts**, and then, on the **Sign-In Options** page, under the **Ways to sign in** heading, reviewing the options for facial or fingerprint recognition. You can still configure a PIN or use a Security key if you do not have Windows Hello–supported hardware.

To configure Windows Hello for facial recognition, follow these steps:

- **1.** Open **Settings** and select **Accounts**.
- **2.** On the **Accounts** page, select **Sign-In Options**.
- **3.** Under the **Ways to sign in** heading, select **Facial recognition (Windows Hello)**.
- **4.** Click **Set up**, and when prompted, click **Get started**.
- **5.** Enter your PIN or password to verify your identity.
- **6.** Allow Windows Hello to capture your facial features, as shown in Figure 2-4.
- **7.** After completion, you are presented with an **All Set!** Message, indicating that you can close the dialog.

Users can use Windows Hello for a convenient and secure sign-in method tied to the device on which it is set up.

For Enterprises that want to enable Windows Hello, they can configure and manage Windows Hello for Business. Windows Hello for Business uses key-based or certificate-based authentication for users by using Group Policy or mobile device management (MDM) policy or a mixture of both methods.

<span id="page-28-0"></span>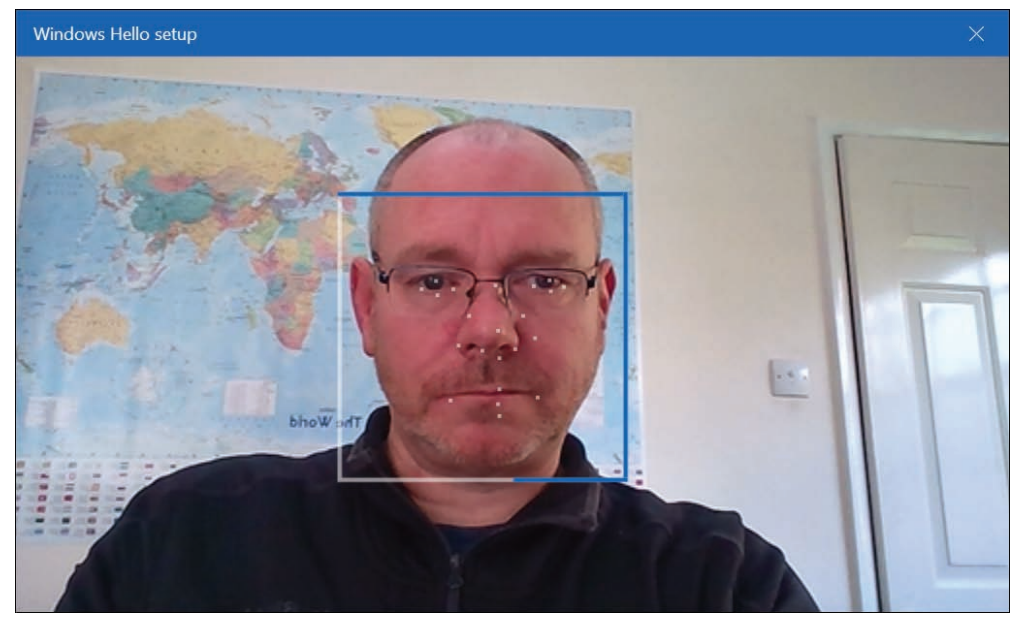

**FIGURE 2-4** Configuring Windows Hello

#### *NEED MORE REVIEW?* **WINDOWS HELLO BIOMETRICS IN THE ENTERPRISE**

**To review further details about using Windows Hello in the enterprise, refer to the Microsoft website at** *[https://docs.microsoft.com/windows/access-protection/hello-for-business/](https://docs.microsoft.com/windows/access-protection/hello-for-business/hello-biometrics-in-enterprise) [hello-biometrics-in-enterprise](https://docs.microsoft.com/windows/access-protection/hello-for-business/hello-biometrics-in-enterprise)***.**

#### **CONFIGURE PIN**

To avoid authentication with passwords, Microsoft provides an authentication method that uses a PIN. When you set up Windows Hello, you're asked to create a PIN first. This PIN enables you to sign in using the PIN as an alternative when you can't use your preferred biometric because of an injury or because the sensor is unavailable or not working properly. The PIN provides the same level of protection as Windows Hello.

Windows Hello PIN provides secure authentication without sending a password to an authenticating authority, such as Azure AD or an AD DS domain controller. Windows Hello for Business provides enterprises with compliance with the new FIDO 2.0 (Fast ID Online) framework for end-to-end multifactor authentication.

A user cannot use a PIN alone (known as a convenience PIN) within a domain environment. Figure 2-5 shows that the PIN settings are known as the Windows Hello PIN. A user must first configure Windows Hello and already be signed in using a local account, a domain account, a Microsoft account, or an Azure AD account. The user can then set up PIN authentication associated with the credential for the account.

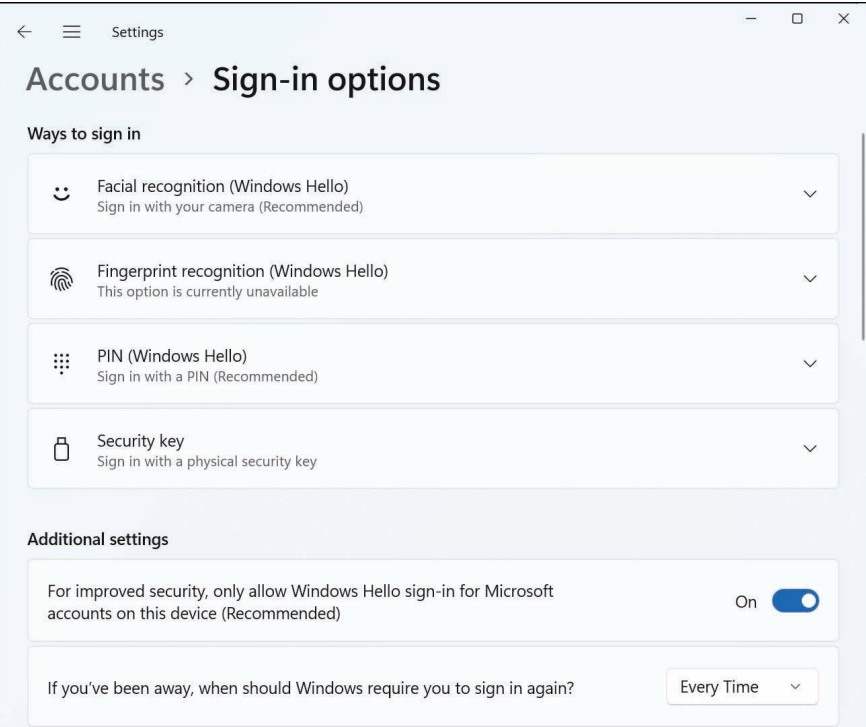

**FIGURE 2-5** Configuring Windows Hello PIN

After a user has completed the registration process, Windows Hello for Business generates a new public-private key pair on the device known as a *protector key*. If installed in the device, the Trusted Platform Module (TPM) generates and stores this protector key; if the device does not have a TPM, Windows encrypts the protector key and stores it on the file system. Windows Hello for Business also generates an administrative key to reset credentials if necessary.

#### *NOTE* **PAIRING OF CREDENTIALS AND DEVICES**

**Windows Hello for Business pairs a specific device and a user credential. Consequently, the PIN chosen by the user is associated only with the signed-in account and that specific device.**

The user now has a PIN *gesture* defined on the device and an associated protector key for that PIN gesture. The user can now securely sign in to his device using the PIN and then add support for a biometric gesture as an alternative to the PIN. The *gesture* can be facial recognition, iris scanning, or fingerprint recognition, depending on the available device hardware. When a user adds a biometric gesture, it follows the same basic sequence mentioned in the previous section. The user authenticates to the system using the PIN and then registers the new biometric. Windows generates a unique key pair and stores it securely. The user can then sign in using the PIN or a biometric gesture.

#### <span id="page-30-0"></span>*NEED MORE REVIEW?* **WINDOWS HELLO FOR BUSINESS**

**To review further details about deploying Windows Hello for Business within an enterprise environment, refer to the Microsoft Learn website at** *[https://learn.microsoft.com/windows/](https://learn.microsoft.com/windows/security/identity-protection/hello-for-business/hello-identity-verification) [security/identity-protection/hello-for-business/hello-identity-verification](https://learn.microsoft.com/windows/security/identity-protection/hello-for-business/hello-identity-verification)***.**

You can use MDM policies or GPOs to configure your organization's Windows Hello for Business settings. For example, you can configure a policy that enables or disables the use of biometrics on devices affected by the policy.

#### *NOTE* **ENHANCING THE SECURITY OF A PIN**

**When we think of a PIN, we generally think of ATM cash machines and 4-digit PINs. For securing Windows 11 with Windows Hello for Business, you can significantly increase the level of security by imposing rules on PINs so that, for example, a PIN can require or block special characters, uppercase characters, lowercase characters, and digits. Something like** t496A**? could be a complex Windows Hello PIN. The maximum length that can be set is 127.**

#### **USING GROUP POLICY TO CONFIGURE WINDOWS HELLO FOR BUSINESS**

To configure Windows Hello for Business in your on-premises organization, you use the appropriate GPOs within the following location:

Computer Configuration\Policies\Administrative Templates\Windows Components\ Windows Hello for Business

To configure PIN complexity with Windows 11 (with and without Windows Hello for Business), you can use the eight PIN Complexity Group Policy settings, which allow you to control PIN creation and management.

You can deploy these policy settings to computers or users. If you deploy settings to both, then the user policy settings have precedence over computer policy settings, and GPO conflict resolution is based on the last applied policy. The policy settings included are:

- Require digits
- Require lowercase letters
- Maximum PIN length
- Minimum PIN length
- Expiration
- History
- Require special characters
- Require uppercase letters

In Windows 11, the PIN complexity Group Policy settings are located at: Administrative Templates\System\PIN Complexity (under both the **Computer** and **User Configuration** nodes).

#### <span id="page-31-0"></span>*NEED MORE REVIEW?* **WINDOWS HELLO FOR BUSINESS POLICY SETTINGS**

**To review more detailed configuration steps for Windows Hello for Business within an enterprise environment, refer to the Microsoft Learn website at** *[https://learn.microsoft.com/](https://learn.microsoft.com/windows/security/identity-protection/hello-for-business/hello-cert-trust-policy-settings) [windows/security/identity-protection/hello-for-business/hello-cert-trust-policy-settings](https://learn.microsoft.com/windows/security/identity-protection/hello-for-business/hello-cert-trust-policy-settings)***.**

If your organization is not using Windows Hello for Business, you can still use the option to set a Convenience PIN. A Convenience PIN is very different from a Windows Hello for Business PIN because it is merely a wrapper for the user's domain password. This means that the user's password is cached and substituted by Windows when signing in with a Convenience PIN.

The option to allow a Convenience PIN is disabled by default for domain-joined clients. To enable this feature, enable the **Turn On Convenience PIN Sign-In GPO** value located at Computer Configuration\Administrative Templates\System\Logon.

#### **USING INTUNE TO CONFIGURE WINDOWS HELLO FOR BUSINESS**

To configure the required Windows Hello for Business settings using Intune, open the Microsoft Intune admin center and then create a device configuration profile with the **Identity protection** type. Use the following procedure:

- **1.** In the Microsoft Intune admin center, select **Devices** > **Windows** and click **Configuration Profiles**.
- **2.** Click **Create profile**, select **Windows 10 and later**, and then select **Identity protection** from the list of templates.
- **3.** Click **Create**, and then on the **Basics** tab, provide a name and description. Click **Next**.
- **4.** On the **Configuration settings** tab, enable the **Configure Windows Hello for Business** setting.
- **5.** As shown in Figure 2-6, you can configure the required settings described earlier. Click **Next**.
- **6.** On the **Assignments** tab, assign the policy to the desired group, click **Next**, and then complete the wizard to complete the profile configuration.

You can also achieve the same result by using an Account protection policy in Endpoint security. Account protection policies support the configuration of the following:

- Local user group membership
- Local admin password solution (LAPS)
- Account protection

Choose **Account protection**. You can then follow a similar wizard-driven procedure to configure Windows Hello for Business settings.

<span id="page-32-0"></span>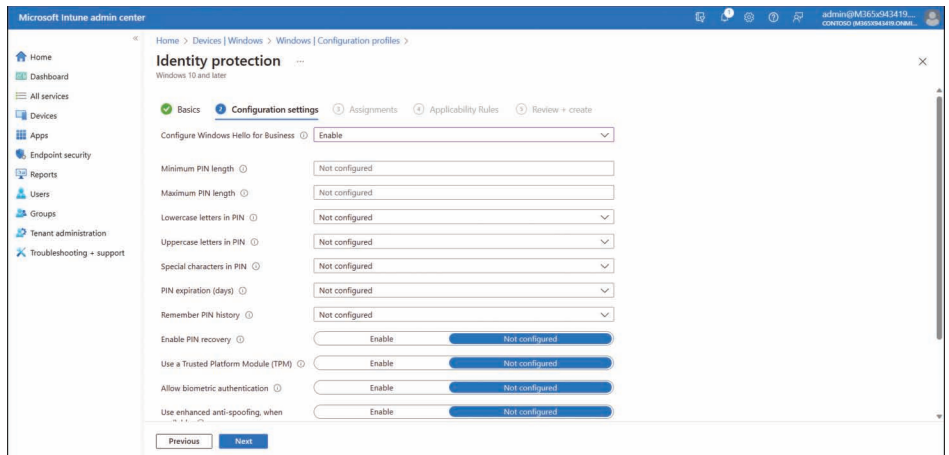

**FIGURE 2-6** Enabling Windows Hello for Business with Intune

### **[Manage RBAC for Intune](#page-8-0)**

In Windows Server and Windows 11, users are assigned administrative ability through group membership. Typically, built-in groups are used to support this process. For example, to enable a user to perform server management tasks, you can add their user account to the Server Operators local group. Because the Server Operators local group has been automatically assigned numerous management abilities, a user added to that group inherits the abilities of that group. This process is referred to as group-based security.

In Intune, a different process is used; this process is called role-based access control. Although you can use RBAC to assign management and administrative permissions in Intune, RBAC is usually managed in Azure AD. Although your job function might not entail configuring RBAC in Azure AD, it's probably worth reviewing some of the available settings.

#### **Configuring RBAC in Azure AD**

There are numerous built-in roles in Azure AD. You can rely solely on these roles and, for many situations, they'll provide you with the necessary management delegation you likely need. However, you can also create custom roles; these are roles for which you define the management permissions to suit your specific organizational requirements.

You use the Microsoft Entra admin center or the Azure Active Directory admin center to manage and assign roles.

#### *NOTE* **MICROSOFT ENTRA OR AZURE ACTIVE DIRECTORY ADMIN CENTER**

**You can use either of these management consoles to perform Azure AD management and administration tasks. However, because Microsoft Entra is the newer administrative console, we focus on that throughout this book.**

<span id="page-33-0"></span>In Microsoft Entra, expand **Azure Active Directory** in the navigation pane, then expand **Roles & admins**. Select the **Roles & admins** node, as displayed in Figure 2-7.

| Microsoft Entra admin center  |                    | $O$ Search resources, services, and docs (G+/)                                                                                                    |                                                                                               | 戾<br>B<br>$^{\circ}$<br>$\Box$<br>⊛                                                                                                | admin@M365x943419<br>CONTOSO (M365X943419.ONM) |             |  |  |  |  |  |  |  |
|-------------------------------|--------------------|----------------------------------------------------------------------------------------------------|-----------------------------------------------------------------------------------------------|----------------------------------------------------------------------------------------------------|------------------------------------------------|-------------|--|--|--|--|--|--|--|
| <b>合</b> Home                 |                    | Home ><br>8                                                                                                    | Roles and administrators   All roles                                                          |                                                                                                    |                                                | $\times$    |  |  |  |  |  |  |  |
| Favorites                     | $\checkmark$       | Contoso - Azure Active Directory                                                                                                    |                                                                                               | + New custom role <b>III</b> Delete custom role ↓ Download assignments ● Refresh <b>EE</b> Preview features <b>A</b> Got feedback? |                                                |             |  |  |  |  |  |  |  |
| <b>Azure Active Directory</b> | $\wedge$           | <b>All roles</b><br>Protected actions (Preview)                                                                                                    | <b>↑</b> Get just-in-time access to a role when you need it using PIM. Learn more about PIM → |                                                                                                    |                                                |             |  |  |  |  |  |  |  |
| $\odot$<br>Overview           |                    | X Diagnose and solve problems                                                                                                    | (1) Your Role: Global Administrator                                                           |                                                                                                    |                                                |             |  |  |  |  |  |  |  |
| 8<br>Users                    | $\checkmark$       | Administrative roles<br>Activity<br>Administrative roles are used for granting access for privileged actions in Azure AD. We recommend using these built-in roles for delegating access to manage<br>Access reviews<br>broad application configuration permissions without granting access to manage other parts of Azure AD not related to application configuration. Learn more. |                                                                                               |                                                                                                    |                                                |             |  |  |  |  |  |  |  |
| Po <sup>R</sup><br>Groups     | $\checkmark$       |                                                                                                    |                                                                                               |                                                                                                    |                                                |             |  |  |  |  |  |  |  |
| 品<br>Devices                  | $\vee$             | Audit logs                                                                                                    | Learn more about Azure AD role-based access control                                           |                                                                                                    |                                                |             |  |  |  |  |  |  |  |
| 眠<br>Applications             | $\checkmark$       | Troubleshooting + Support<br>New support request                                                                                                    | C Search by name or description                                                               | Add filters                                                                                                    |                                                |             |  |  |  |  |  |  |  |
| Roles & admins                | $\sim$             |                                                                                                    | Role<br>T.L                                                                                   | Description                                                                                                    | Type                                           | ŤL          |  |  |  |  |  |  |  |
| Roles & admins                |                    |                                                                                                    | Application Administrator                                                                     | Can create and manage all aspects of app registrations and enterprise apps.                                                        | Built-in                                       |             |  |  |  |  |  |  |  |
| Admin units                   |                    |                                                                                                    | Application Developer                                                                         | Can create application registrations independent of the 'Users can register<br>applications' setting.                              | Built-in                                       | $100 - 100$ |  |  |  |  |  |  |  |
| Delegated admin partners      |                    |                                                                                                    | Attack Payload Author                                                                         | Can create attack payloads that an administrator can initiate later.                                                               | Built-in                                       | 1.11        |  |  |  |  |  |  |  |
|                               |                    |                                                                                                    | Attack Simulation Administrator                                                               | Can create and manage all aspects of attack simulation campaigns.                                                                  | Built-in                                       |             |  |  |  |  |  |  |  |
| $\Omega$ Billing<br>Billing   |                    |                                                                                                    | Attribute Assignment Administrator                                                            | Assign custom security attribute keys and values to supported Azure AD<br>objects.                                                 | Built-in                                       | 1.1.7       |  |  |  |  |  |  |  |
| Settings                      | $\wedge$<br>$\sim$ |                                                                                                    | Attribute Assignment Reader                                                                   | Read custom security attribute keys and values for supported Azure AD<br>objects.                                                  | Built-in                                       | 1.11        |  |  |  |  |  |  |  |
| Learn & support               | $\wedge$           |                                                                                                    | Attribute Definition Administrator                                                            | Define and manage the definition of custom security attributes.                                                                    | Built-in                                       |             |  |  |  |  |  |  |  |
|                               |                    |                                                                                                    | Attribute Definition Reader                                                                   | Read the definition of custom security attributes.                                                                                 | Built-in                                       | 111         |  |  |  |  |  |  |  |
|                               | $\alpha$           |                                                                                                    | Authentication Administrator                                                                  | Can access to view, set and reset authentication method information for any                                                        | Built-in                                       |             |  |  |  |  |  |  |  |

**FIGURE 2-7** Reviewing RBAC roles in Microsoft Entra

You can search for a specific role and then review who has that role assigned. For example, in the search box, enter **Intune** and then select the **Intune Administrator** role from the returned list.

On the **Assignments** tab, you can review and modify role-holders. To add an assignment, use the following procedure:

- **1.** Click **Add assignments**.
- **2.** Click the **No member selected** link.
- **3.** In the **Select a member** pane, select a user or group to which you want to assign the role. Click **Next**.
- **4.** You can now choose between the following options:
	- **Eligible** Means that the user can exercise the permissions of the assigned role. You can then make the assignment permanently eligible or define a time range. When a user is eligible for a role, a designated administrator must confirm their use of that role when the user attempts to exercise their administrative permissions.
	- **Active** Means the user can immediately exercise the administrative permissions associated with the assigned role.

#### *NOTE* **PRIVILEGED IDENTITY MANAGEMENT**

**The choice between Eligible and Active is only possible when "Privileged Identity Management (PIM)" is activated in the Azure subscription.** 

**5.** Click **Assign**.

#### <span id="page-34-0"></span>*NOTE* **ASSIGN ROLES TO GROUPS**

**It's best practice to assign a role to a group—even if it contains only one user. This is because it makes ongoing administration easier. For example, if the Azure AD security group Contoso Device Admins contains a user called** AndrewW**, and you have assigned the Intune Administrator role to Contoso Device Admins,** AndrewW **has that through their group membership. To remove that role from** AndrewW**, you merely need to remove** AndrewW **from the Contoso Device Admins group. You might then add** SallyM **to the Contoso Device Admins group, thereby assigning the Intune Administrator role to** SallyM**. It's important that when you create groups you intend to use in this way, you remember to enable the Azure AD roles can be assigned to the group option.** 

When you assign a role, you can assign it to the entire directory (which means everything in your Azure AD tenant), or you can use Admin units. These are similar to organizational units (OUs) in an on-premises AD DS infrastructure, allowing for a more targeted delegation of admin permissions.

You define the scope of the role when you add a user or group to the role. That's to say, you select the **Scope type** option on the **Add assignments** page, as displayed in Figure 2-8. You can then select either **Directory** (the default) or **Administrative unit**. You must then choose the appropriate admin unit.

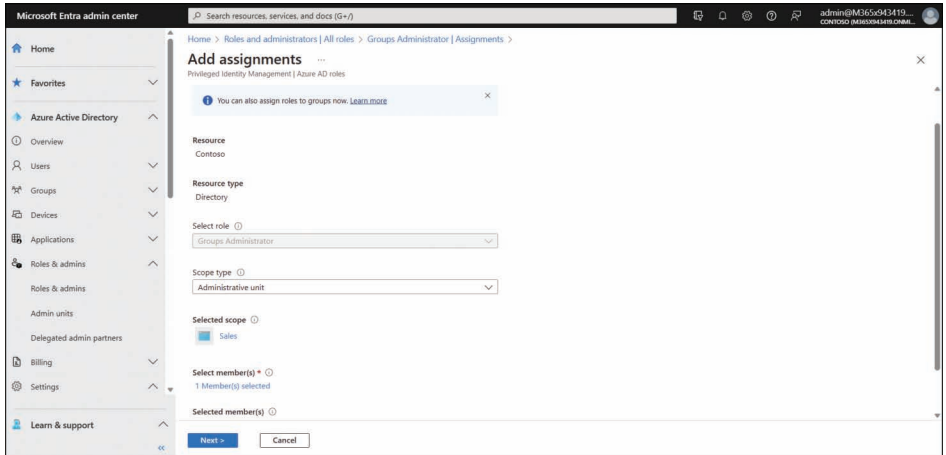

**FIGURE 2-8** Scoping the application of a role

As an Endpoint Administrator, your job role entails performing device management and related tasks. In Azure AD, there are a number of relevant RBAC roles for administrative tasks in Microsoft Intune. These are:

- **Intune Administrator** Role holders can manage all aspects of Microsoft Intune.
- **Azure AD Joined Local Administrator** Users assigned to this role are added to the local administrators group on Azure AD-joined devices.

<span id="page-35-0"></span>■ **Cloud Device Administrator** Users with this role have limited device management capabilities, including enabling, disabling, and deleting devices.

#### **Configuring RBAC in Intune**

Although you'll typically manage roles and role assignments in Microsoft Entra, you can also manage these roles directly in Intune. Or, more accurately, you can manage role assignments in Intune. To review or change role assignments using the Microsoft Intune admin center, use the following procedure:

- **1.** Select the appropriate user account.
- **2.** On the user details page, select **Assigned roles** in the navigation pane.
- **3.** Review or update the assigned roles as shown in Figure 2-9.

| Microsoft Intune admin center                                                              |                                                                                                    |                                                                                                    |                                                                                                    |       |  |                                                     |             | $\mathbf{E}$                        | $\Box$ | ◎  | 耍<br>$\circ$                          |   | admin@M365x943419                                | ≗       |
|--------------------------------------------------------------------------------------------|----------------------------------------------------------------------------------------------------|----------------------------------------------------------------------------------------------------|----------------------------------------------------------------------------------------------------|-------|--|-----------------------------------------------------|-------------|-------------------------------------|--------|----|---------------------------------------|---|--------------------------------------------------|---------|
| $\ll$<br>Home<br><b>Dashboard</b><br>All services<br>Devices<br><b>El</b> Apps             | Home > Users > Adele Vance<br>Adele Vance   Assigned roles<br>å.<br><b>Thin</b><br>O Search<br>$\alpha$<br><b>L</b> Overview<br>Audit logs                                                                          | + Add assignments ( ) Refresh   R Got feedback?<br>Eligible assignments<br>Expired assignments<br>Active assignments |                                                                                                    |       |  |                                                     |             |                                     |        |    |                                       | X |                                                  |         |
| <b>Endpoint security</b><br>Reports<br><b>L</b> Users<br>& Groups<br>Tenant administration | 3 Sign-in logs<br>P Diagnose and solve problems<br>Manage<br>Custom security attributes<br>(preview)                                                                                                    | O Search by role<br>Role<br>$T_{\pm}$<br>Message Center Priv<br>Teams Administrator                                  | Principal name<br>Teams Communicati AdeleV@M365x9434 Directory<br>AdeleV@M365x9434 Directory<br>AdeleV@M365x9434 Directory | Scope |  | T.L Membership<br>Direct<br><b>Direct</b><br>Direct | $T_{\perp}$ | State<br>Active<br>Active<br>Active |        |    | Start time<br>×<br>$\sim$ 1<br>$\sim$ |   | End time.<br>Permanent<br>Permanent<br>Permanent |         |
| Troubleshooting + support                                                                  | Assigned roles<br>Administrative units<br><b>S</b> Groups<br><b>H</b> Applications<br>Licenses<br>Devices<br>Azure role assignments<br>Authentication methods<br>Troubleshooting + Support<br>R New support request |                                                                                                    | Message Center Rea AdeleV@M365x9434 Directory                                                                              |       |  | Direct                                              |             | Active                              |        | G) |                                       |   | Permanent                                        | R<br>b. |

**FIGURE 2-9** Updating role assignments in Intune

# **[Register devices in and join devices to Azure AD](#page-8-0)**

Microsoft designed Windows 11 to be remotely managed using cloud-based tools, such as Microsoft Intune. As more organizations migrate to the cloud, you must understand how to configure your users' devices to register them in Azure AD.

In this section, you'll learn how to register a device so a workplace or school with cloudbased services can manage it. You'll learn how to enable device registration and join devices to Azure AD.

#### **Understand device management**

When joining devices to an on-premises domain environment, the types of devices you can join to the domain are quite restrictive; devices, for example, must be running a supported operating system. This means that any users that have devices running Windows 11 Home editions cannot join the company's on-premises domain.

<span id="page-36-0"></span>However, Azure AD is less restrictive in this respect; you can add to Azure AD almost any tablet, laptop, smartphone, and desktop computer running various operating systems. When you enable users to add their devices to Azure AD, you will manage their enrolled devices using an MDM solution, such as Microsoft Intune, which enables you to manage and provision your users' devices.

You can connect your devices to Azure AD in one of two ways. These are:

- Registering a device to Azure AD
- Joining a device to Azure AD

To understand these options, it's worth considering an on-premises scenario. Suppose you want to connect a computer to a workplace file server. Let's assume your computer is configured in a workgroup—a standalone configuration. You'll perform the following procedure:

- **1.** Sign in to your computer using a local user account.
- **2.** Connect your computer to the corporate network infrastructure.
- **3.** Open File Explorer and map a network drive to a target file server shared folder.
- **4.** Provide credentials to authenticate with the server. These credentials are in AD DS and stored in a domain controller.
- **5.** Access your mailbox in your organization's Exchange Server by creating an Outlook profile that enables connectivity to the Exchange environment, including the credentials required to access the mailbox.

The process is decentralized and requires manual configuration to access resources in your corporate environment. Contrast that to a domain-joined workstation:

- **1.** You sign in to the domain-joined workstation using a domain account.
- **2.** You map a network drive to a file server. The server uses your existing credentials to authenticate you.
- **3.** You open Outlook. Your Exchange Server mailbox server uses your existing credentials to authenticate you.

Using domain-joined devices has enabled SSO, ensuring all apps can be accessed using the signed-in credentials. This is very convenient for the user.

In some ways, you can consider an Azure AD–registered Windows 11 computer to be functionally equivalent to an on-premises, workgroup-configured computer. The user signs in using a local account and then uses a work or school account to access cloud apps and services, having to provide the credentials each time they connect to a new app or service.

Similarly, an Azure AD-joined device behaves much like a computer joined to an AD DS domain. The user signs in with their work or school account, and then all apps and services use these credentials thereafter, providing a better user experience.

Let's examine these two options more closely.

#### <span id="page-37-0"></span>**AZURE AD–REGISTERED DEVICES**

Windows devices can be registered with Azure AD or joined to Azure AD. Other operating systems, such as iOS, Linux, macOS, and Android, can only be registered.

Generally, corporately owned devices running Windows should be Azure AD-joined, whereas users' own devices running Windows should be registered with Azure AD.

#### *EXAM TIP*

**Remember, ONLY Windows devices can be joined to Azure AD.** 

After a user registers or joins their device with Azure AD, it is "known" to Azure AD, and information about the device is stored in Azure AD. Effectively, the device is given an identity with Azure AD. You can then create conditional access policies to determine whether access to resources from your users' devices will be granted.

Azure AD–registered devices enable users to use personally owned devices to access your organization's resources in a controlled manner. Azure AD supports Bring Your Own Device (BYOD) scenarios for multiple devices, including Windows 11, iOS, Android, and macOS.

With an Azure AD–registered device, the user gains access to resources using a work or school Azure AD account at the time they access the resources. All corporate data and apps are kept completely separate from the personal data and apps on the device. If the personal computer, tablet, or phone that is registered with Azure AD doesn't meet your corporate standards for security and compliance—for example, if a device is not running a supported version of the operating system or has been rooted— the access to the resource is denied.

The main reasons for implementing device registration are

- Enabling access to corporate resources from nondomain–joined or personally owned devices.
- Enabling SSO for specific apps and/or resources managed by Azure AD.

After you enable device registration, users can register and enroll their devices in your organizational tenant. After they have enrolled their devices

- Enrolled devices are associated with a specific user account in Azure AD.
- A device object is created in Azure AD to represent the physical device and its associated user account.
- A user certificate is installed on the user's device.

#### **AZURE AD–JOINED DEVICE**

Joining a Windows 11 device to Azure AD is similar to registering a device with Azure AD, but it enables enhanced management capabilities. After a device has been joined to Azure AD, the local state of a device changes to enable your users to sign into the device using the work or school account instead of a local account.

An enterprise typically joins its owned devices to the Azure AD to allow for cloud-based management of the devices and to grant access to corporate apps and resources.

<span id="page-38-0"></span>Organizations of any size can deploy Azure AD Join. Azure AD Join works well in a cloudonly (no on-premises infrastructure) environment. When Azure AD Join is implemented in a hybrid environment, users can access both cloud and on-premises apps and resources.

Azure AD–joined devices enable your users to access the following benefits:

- **SSO** Enables users simplified access to Azure-managed SaaS apps, services, and work resources.
- **Enterprise-compliant roaming** User settings can be roamed across joined devices using their Azure AD–joined devices (without the need to sign in using a Microsoft account).
- **Windows Hello** Devices can be secured using the enterprise features of Windows Hello.
- **Restriction of access** Devices can only access apps that meet the organizational compliance policy.
- **Seamless access to on-premises resources** Hybrid Azure AD-joined devices can access on-premises resources when connected to the domain network.

Organizations that already have Microsoft 365 or other SaaS apps integrated with Azure AD have the necessary components in place to have devices managed in Azure AD instead of being managed in Active Directory.

#### **Enable device management**

Device management requires configuration to ensure that when your users attempt device registration (register or join), the process doesn't fail. By default, the setting is enabled, allowing all Windows 11 devices with valid credentials to be managed by your Azure AD.

Typically, you'll use Microsoft Entra to configure the required settings. Use the following procedure to verify and, where necessary, update the settings:

- **1.** Open the Microsoft Entra admin center.
- **2.** Under **Azure Active Directory** in the navigation pane, select **Devices**, and then click **Overview**.
- **3.** On the **Devices | Overview** page, click **Device settings**.
- **4.** As shown in Figure 2-10, enable the **Users may join devices to Azure AD** setting. You can choose **All** to allow all users to perform this task, or you can choose **Selected** and choose which users can perform this task.
- **5.** If necessary, also enable **Users may register their devices with Azure AD**.
- **6.** Enable the Require Multi-Factor Authentication to register or join devices with Azure AD setting for additional security. However, you must ensure that users' accounts are configured with the necessary settings for MFA.
- **7.** Finally, click the **Manage Additional local administrators on all Azure AD joined devices** link to add specified users as local administrators on joined devices. Any users you add are assigned to the Azure AD Joined Device Local Administrator role. This

setting ensures that a cloud user is always added as a local admin on all your organization's devices.

<span id="page-39-0"></span>**8.** You can also enable the **Azure AD Local Administrator Password Solution (LAPS)** setting for any new devices.

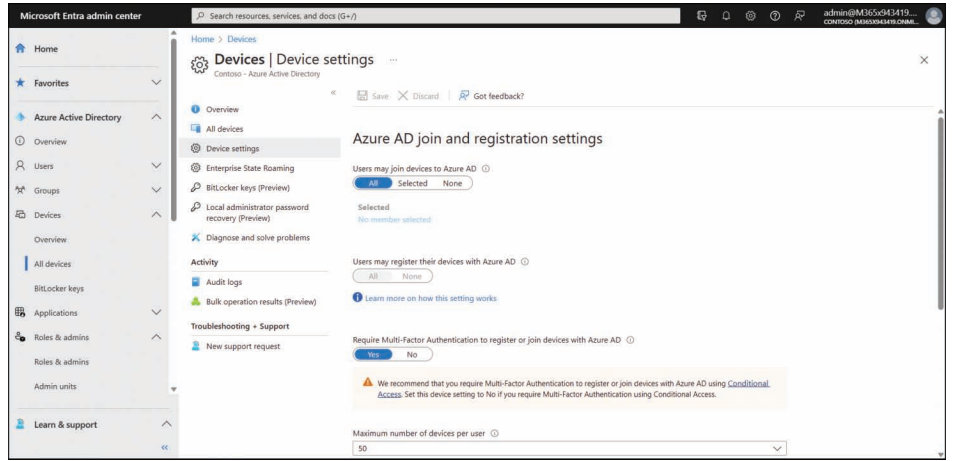

**FIGURE 2-10** Configuring the settings for Azure AD registration or join

On the **Device settings** page, you can fine-tune the process of registering and joining devices by configuring the device settings, as shown in Table 2-1.

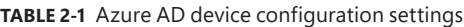

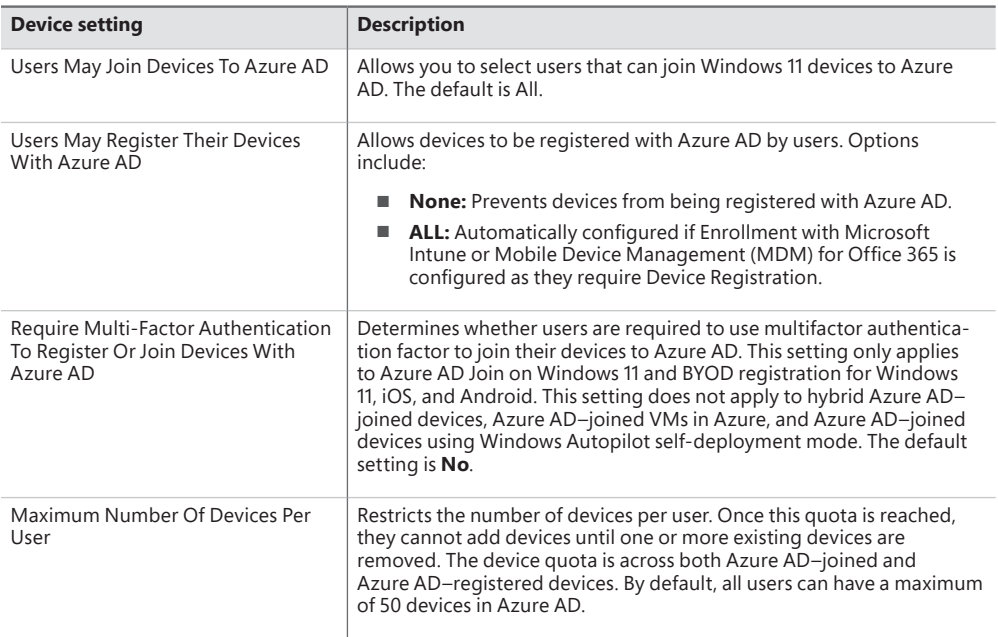

<span id="page-40-0"></span>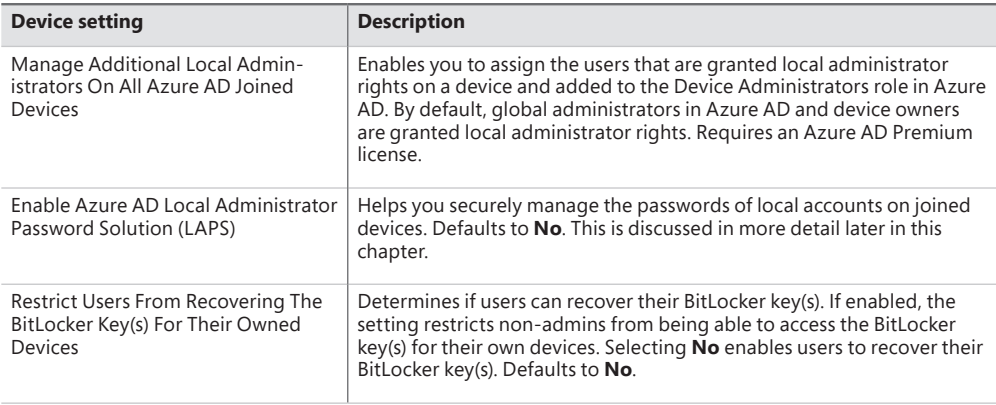

#### **Connect devices to Azure AD**

Once the prerequisites have been configured to allow device registration service to take place, you can connect devices to Azure AD.

There are three ways to connect a Windows 11 device to Azure AD as follows:

- Join a new Windows 11 device to Azure AD
- Join an existing Windows 11 device to Azure AD
- Register devices to Azure AD

In this section, you'll learn the steps required to connect Windows 11 to Azure AD.

#### **JOIN A NEW WINDOWS 11 DEVICE TO AZURE AD**

In this method, you take a new Windows 11 device and join the device to Azure AD during the first-run experience.

#### *NOTE* **OUT-OF-BOX-EXPERIENCE**

**The "first-run experience" is more usually known as the "out-of-box experience" (OOBE). OOBE runs when you start a computer for the first time, and a series of questions is displayed before you are presented with the Windows desktop.** 

The device could have been previously prepared using an enterprise deployment method, or it could have been distributed by the original equipment manufacturer (OEM) directly to your employees.

If the device is running either Windows 11 Professional or Windows 11 Enterprise, OOBE presents the setup process for company-owned devices.

To join a new Windows 11 device to Azure AD during OOBE, use the following steps:

- **1.** Start the new device and allow the setup process to begin.
- **2.** When prompted, on the **Is this the right country or region?** page, select your country or region, and click **Yes**.
- **3.** On the **Is this the right keyboard layout or input method?** page, select the appropriate keyboard layout, and click **Yes**.
- **4.** When prompted, if you want to add an additional keyboard layout, follow the steps to do so. Otherwise, click **Skip**.
- **5.** Your computer checks for updates.
- **6.** If prompted, review and **Accept** the License Agreement.
- **7.** On the **Let's set things up for your work or school** page, as shown in Figure 2-11, in the **Sign in** box, enter your organizational user account and click **Next**.

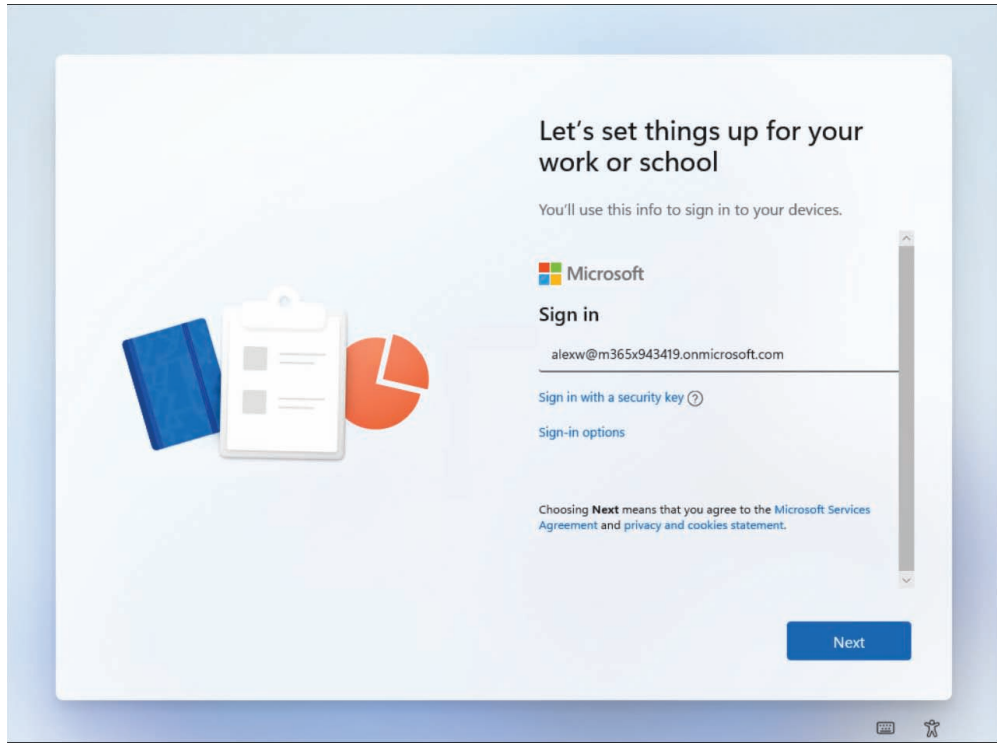

**FIGURE 2-11** Joining a device to Azure AD during OOBE

- **8.** When prompted, enter your password and click **Sign in**.
- **9.** If your account requires it, you are prompted to identify yourself with MFA. This is configured at the organizational level but requires your user account to be configured.
- **10.** The **Enrollment Status Page**, if configured, displays, as shown in Figure 2-12, guiding users during the device enrollment process.

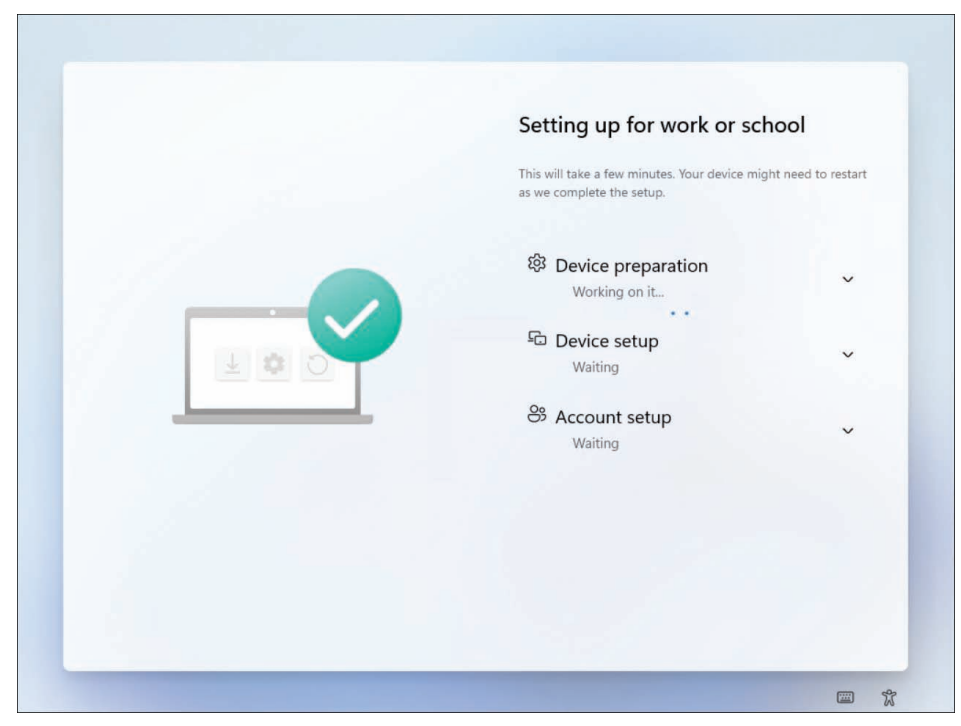

**FIGURE 2-12** The device Enrollment Status Page displays

- **11.** On the **Choose privacy settings for your device** page, click **Next** and then click **Accept.**
- **12.** Your device checks for updates and might now return to **Device preparation**. You can, if prompted, click **Continue anyway** to allow this process to complete in the background.
- **13.** If your organization requires it, you are now prompted to complete the Windows Hello setup. At the **Use Windows Hello with your account** page, click **OK**.
- **14.** On the **Set up a PIN** page, in the **New PIN** and **Confirm PIN** boxes, enter a PIN that conforms to your organizational requirements and then click **OK**.
- **15.** Click **OK**, and then you should be automatically signed in to the device, joined to your organization or school Azure AD tenant, and presented with the desktop.

#### **JOIN AN EXISTING WINDOWS 11 DEVICE TO AZURE AD**

In this method, we will join an existing Windows 11 device to Azure AD. You can join a Windows 11 device to Azure AD at any time. Use the following procedure to join the device:

- **1.** Open the **Settings App** and then select **Accounts**.
- **2.** In **Accounts**, select the **Access work or school** tab.
- **3.** Select **Connect**.
- **4.** On the **Set up a work or education account** page, under **Alternative actions**, select **Join this device to Azure Active Directory**, as shown in Figure 2-13.

# <span id="page-44-0"></span>**[Index](#page-11-0)**

# **A**

access conditional access policies, apps, [296–297](#page--1-0) Controlled Folder Access, Microsoft Defender Exploit Guard, [224](#page--1-0) RBAC, [94](#page-32-0) Azure AD, [94](#page-32-0)[–97](#page-35-0) configuring, [97](#page-35-0) accounts domain accounts, [87](#page-25-0) local accounts, [87](#page-25-0) Microsoft 365 accounts, [86](#page-24-0) Microsoft accounts, [86](#page-24-0) Windows [11](#page--1-0) accounts, [86](#page-24-0)[–87](#page-25-0) activating firmware-embedded activation keys, [28](#page--1-0) Windows [11](#page--1-0), subscription-based activation, [21–28](#page--1-0) AD (Active Directory), Intune Connector for Active Directory, [107–111](#page--1-0) AD DS (Active Directory Domain Services), [84](#page-22-0) domain accounts, [87](#page-25-0) joining domains, [84](#page-22-0)[–85](#page-23-0) adding images to MDT, Windows client MDT deployments, [45–46](#page--1-0) administration LAPS, [117–120](#page--1-0) Microsoft 365 Apps admin center, [255–257](#page--1-0) Microsoft Store for Business apps, [275–277](#page--1-0) PowerShell remoting, [74](#page--1-0) configuring, [74–76](#page--1-0) using, [76–77](#page--1-0) Windows Admin Center, [70](#page--1-0) authentication, [72](#page--1-0) installing, [71](#page--1-0) using, [72–74](#page--1-0) administrative template profiles, [169–171](#page--1-0) ADMX files, importing, [171](#page--1-0)

analytics Azure Log Analytics, [198–199](#page--1-0) Endpoint Analytics, [199–201](#page--1-0) Group Policy, [171–172](#page--1-0) Android OS apps configuration policies, [300–301](#page--1-0) protection policies, [295–296](#page--1-0) store apps, adding to Intune, [271–272](#page--1-0) devices configuration profiles, [167–168](#page--1-0), [186–187](#page--1-0) enrolling, [158–159](#page--1-0) updating with configuration profil[es, 2](#page--1-0)11 antivirus software, Microsoft Defender Antivirus, [229–230](#page--1-0) apps (applications) adding to Microsoft Store, [279–281](#page--1-0) Android apps configuration policies, [30](#page--1-0)0[–30](#page--1-0)1 protection policies, [295–296](#page--1-0) store apps, adding to Intune, [271–272](#page--1-0) conditional access policies, [296–297](#page--1-0) deploying, [245–246](#page--1-0) deploying to specific app stores, [269–28](#page--1-0)5 with Intune, [246–251](#page--1-0), [258–262](#page--1-0) Microsoft 365 apps, [251–255](#page--1-0) Microsoft Store app, [250–251](#page--1-0) to specific app stores, [269–285](#page--1-0) distributing with Intune, [282–283](#page--1-0) grouping, [283–285](#page--1-0) Intune adding Android store apps to Intune, [271–272](#page--1-0) adding iOS store apps to Intune, [273–274](#page--1-0) categories, [271](#page--1-0) distributing apps, [282–283](#page--1-0) grouping apps, [283–285](#page--1-0)

#### **apps (applications), continued**

apps (applications), *continued* MAM, [288–291](#page--1-0) supported apps, [270–271](#page--1-0) iOS apps configuration policies, [299–300](#page--1-0) protection policies, [292–295](#page--1-0) store apps, adding to Intune, [273](#page--1-0)–[274](#page--1-0) licensing, [278](#page--1-0)–[279](#page--1-0) LOB apps, [260–261](#page--1-0) MAM, [288–291](#page--1-0) managing, configuration profiles, [298](#page--1-0)–[301](#page--1-0) max file size, [270](#page--1-0) Microsoft 365 apps deploying, [251–255](#page--1-0) LOB apps, [260–261](#page--1-0) managing, [255–257](#page--1-0) readiness data, [261–262](#page--1-0) Microsoft Store app, [250–251](#page--1-0) Microsoft Store for Business apps, [274](#page--1-0) adding applications, [279–281](#page--1-0) administrative roles, [275](#page--1-0)–[277](#page--1-0) Intune MDM Authority, [281–283](#page--1-0) licensing apps, [278–279](#page--1-0) Private Store, [277–278](#page--1-0), [279–281](#page--1-0) Office app policies, configuring with Group Policy, [263–267](#page--1-0) Intune, [267–269](#page--1-0) protection policies, [288](#page--1-0) Android apps, [295–296](#page--1-0) iOS apps, [292–295](#page--1-0) sideloading, [285–288](#page--1-0) Windows client MDT deployments, [46](#page--1-0) assigning device configuration profiles, [175](#page--1-0) Attack Surface Reduction rules, Microsoft Defender Exploit Guard, [223–224](#page--1-0) audit logs, [197](#page--1-0) authentication BitLocker, [215–216](#page--1-0) multifactor authentication, [87](#page-25-0)–[88](#page-26-0) user authentication, Azure AD, [86](#page-24-0)[–93](#page-31-0), [94](#page-32-0)[–107](#page--1-0) Windows Admin Center, [72](#page--1-0) automatic enrollments, [149–150](#page--1-0) Azure AD (Active Directory), [85](#page-23-0)[–86](#page-24-0) Azure AD Premium, [121](#page--1-0) company branding, [144–146](#page--1-0) device management Azure AD-joined devices, [99](#page-37-0)[–100](#page-38-0) Azure AD-registered devices, [99](#page-37-0) configuration settings, [101–](#page-39-0)[102](#page-40-0) connections, [102](#page-40-0)[–107](#page--1-0)

Intune Connector for Active Directory, [107–111](#page--1-0) registering devices, [106](#page--1-0) enrolling devices, Windows devices, [157–158](#page--1-0) LAPS, [117–120](#page--1-0) RBAC, [94](#page-32-0)[–97](#page-35-0) Azure Log Analytics, [198–199](#page--1-0) Azure Monitor, [198–199](#page--1-0)

#### **B**

baselines (security), implementing with Intune, [233–235](#page--1-0) biometrics, [87](#page-25-0)[–88](#page-26-0), [90](#page-28-0) BitLocker authentication options, [215–216](#page--1-0) Intune configurations, [216–218](#page--1-0) recovery, [213–218](#page--1-0) block switching Windows [11](#page--1-0) in S mode, [21](#page--1-0) boot images PXE BOOT, [14–15](#page--1-0) Windows client MDT deployments, [43](#page--1-0) built-in local groups, [112–115](#page--1-0) bulk enrollments, [150–152](#page--1-0)

## **C**

command line (Remote Desktop), customizing, [68–70](#page--1-0) company branding Azure AD, [144–146](#page--1-0) deployment profiles, [31](#page--1-0) compliance policies, [120](#page--1-0) compliance status policies, [132–135](#page--1-0) configuring, [122–124](#page--1-0) device management, [125–130](#page--1-0) discovery scripts, [123–124](#page--1-0) noncompliant devices, [128–129](#page--1-0) notifications, [124–125](#page--1-0) regulations, [121–122](#page--1-0) retire lists, [130](#page--1-0) troubleshooting, [130–132](#page--1-0) conditional access policies, apps, [296–297](#page--1-0) Configuration Manager, Windows client deployments, [15–16](#page--1-0) configuration profiles, [164–165](#page--1-0) administrative template profiles, [169](#page--1-0)–[171](#page--1-0) ADMX files, [171](#page--1-0) Android devices, [167–168](#page--1-0), [186–187](#page--1-0), [211](#page--1-0) apps, [298–301](#page--1-0)

configuration profiles, *continued* assigning, [175](#page--1-0) common profile types, [165–16](#page--1-0)6 endpoint protection, [214](#page--1-0) Group Policy analytics, [171–172](#page--1-0) implementing, [168–176](#page--1-0) iOS profiles, [167](#page--1-0) iPadOS profiles, [167](#page--1-0) monitoring, [177–180](#page--1-0) scope tags, [175–176](#page--1-0) troubleshooting, [177–183](#page--1-0) Windows profiles, [166–167](#page--1-0) configuring BitLocker, [216–218](#page--1-0) compliance policies, [122–124](#page--1-0) device enrollment settings, [140](#page--1-0) Azure AD company branding/settings, [144–146](#page--1-0) device categories, [148–149](#page--1-0) terms and conditions, [146](#page--1-0) device identifiers, [149](#page--1-0) kiosk devices, [183–186](#page--1-0) LAPS, [118–120](#page--1-0) Office app policies with Group Policy, [263](#page--1-0)–[267](#page--1-0) with Intune, [267–269](#page--1-0) policy sets, [160–161](#page--1-0) PowerShell remoting, [74–76](#page--1-0) RBAC, [97](#page-35-0) Remote Desktop, [64–65](#page--1-0) creating connections, [66](#page--1-0)–[68](#page--1-0) customizing from command line, [68–70](#page--1-0) enabling, [65](#page--1-0)–[66](#page--1-0) troubleshooting connections, [70](#page--1-0) Remote Help capabilities, [55–56](#page--1-0) enabling, [60](#page--1-0) free trial, [56](#page--1-0) network considerations, [56–57](#page--1-0) network endpoints, [57](#page--1-0) permissions, [60](#page--1-0)–[61](#page--1-0) prerequisites, [56–57](#page--1-0) user role assignments, [61](#page--1-0) System Center Configuration Manager, device hardware information, [33](#page--1-0) Windows Admin Center, [70](#page--1-0), [72–74](#page--1-0) Windows Hello, [88](#page-26-0)[–90](#page-28-0) Windows Hello for Business, [88](#page-26-0)–[90](#page-28-0), [93](#page-31-0) connections, Remote Desktop, [66](#page--1-0)–[68](#page--1-0) Controlled Folder Access, Microsoft Defender Exploit Guard, [224](#page--1-0)

creating deployment profiles, [29–31](#page--1-0) ESP, [34–37](#page--1-0) groups, [115](#page--1-0) Microsoft Defender Application Control policies, [228](#page--1-0) PowerShell script policies, [173–174](#page--1-0) provisioning packages, [5](#page--1-0)–[6](#page--1-0) reference images, Windows client MDT deployments, [44–45](#page--1-0) Remote Desktop connections, [66–68](#page--1-0) security baseline profiles, [234](#page--1-0) task sequences, Windows client MDT deployments, [47](#page--1-0)–[48](#page--1-0) update policies, [209–210](#page--1-0) customizing images, Windows client MDT deployments, [43](#page--1-0) Office Customization Tool, deploying Microsoft 365 apps, [253–255](#page--1-0) provisioning packages, [6](#page--1-0) Remote Desktop from command line, [68–70](#page--1-0)

# **D**

deferrals, updating devices, [202–203](#page--1-0) deleting groups, [115](#page--1-0) deploying administrative template profiles, [169–171](#page--1-0) apps, [245–246](#page--1-0) with Intune, [246–251](#page--1-0) Microsoft 365 apps, [251–255](#page--1-0), [258–262](#page--1-0) Microsoft Store app, [250–251](#page--1-0) to specific app stores, [269–285](#page--1-0) Microsoft 365 apps, Intune deployments, [258–262](#page--1-0) ODT, deploying Microsoft 365 apps, [252–253](#page--1-0) Office Customization Tool, deploying Microsoft 365 apps, [253–255](#page--1-0) PowerShell scripts from Intune, [172–175](#page--1-0) provisioning packages, [7](#page--1-0) Remote Help as Wi[n32](#page--1-0) app, [57](#page--1-0)–[60](#page--1-0) Windows client Configuration Manager, [15–16](#page--1-0) deployment profiles, [29–34](#page--1-0) downgrade/upgrade paths, [17–21](#page--1-0) dynamic provisioning, [3–4](#page--1-0) methods, [3](#page--1-0) provisioning packages, [4–10](#page--1-0) ESP, [34–37, 38–39](#page--1-0)

deploying, *continued* imaging strategies, [11–16](#page--1-0) MDT, [13–15](#page--1-0), [42](#page--1-0) adding images to MDT, [45](#page--1-0)–[46](#page--1-0) applications, [46](#page--1-0) boot images, [43](#page--1-0) creating reference images, [44–45](#page--1-0) custom images, [43](#page--1-0) default images, [42](#page--1-0)–[43](#page--1-0) deploying images, [49](#page--1-0)–[50](#page--1-0) drivers, [47](#page--1-0) monitoring, [50](#page--1-0)–[51](#page--1-0) operating system images, [43](#page--1-0) task sequences, [47–48](#page--1-0) thick images, [43](#page--1-0) thin images, [43](#page--1-0) troubleshooting, [50–51](#page--1-0) methods (overview), [2](#page--1-0) migrating data, [10](#page--1-0) PowerShell remoting, [74](#page--1-0) configuring, [74–76](#page--1-0) using, [76–77](#page--1-0) preparing for (overview), [1](#page--1-0) provisioning strategies, [11–16](#page--1-0) rebuilding new computers, [10–11](#page--1-0) Remote Desktop, [64–65](#page--1-0) creating connections, [66](#page--1-0)–[68](#page--1-0) customizing from command line, [68–70](#page--1-0) enabling, [65](#page--1-0)–[66](#page--1-0) troubleshooting connections, [70](#page--1-0) selecting deployment tools, [2](#page--1-0) Windows edition based on requirements, [17](#page--1-0) subscription-based activation, [21](#page--1-0)–[28](#page--1-0) user-driven deployments, [12](#page--1-0) user state migrations, [51–55](#page--1-0) USMT, [53–55](#page--1-0) Windows Admin Center, [70](#page--1-0) authentication, [72](#page--1-0) installing, [71](#page--1-0) using, [72–74](#page--1-0) Windows AutoPilot, [12–13](#page--1-0), [28–31](#page--1-0), [37](#page--1-0)–[42](#page--1-0) ZTI, [14](#page--1-0) deployment profiles creating, [29](#page--1-0)–[31](#page--1-0) device hardware information extracting, [31–33](#page--1-0) importing to cloud service, [33–34](#page--1-0) deployment rings, [204–206](#page--1-0)

device hardware information, deployment profiles, [31–33](#page--1-0) device management, [97](#page-35-0)[–98](#page-36-0) audit logs, [197](#page--1-0) Azure AD Azure AD-joined devices, [99](#page-37-0)[–100](#page-38-0) Azure AD-registered devices, [99](#page-37-0) configuration settings, [101–](#page-39-0)[102](#page-40-0) Intune Connector for Active Directory, [107–111](#page--1-0) registering devices, [106](#page--1-0) compliance policies, [125–130](#page--1-0) configuration profiles, [164–165](#page--1-0) administrative template profiles, [169–171](#page--1-0) ADMX files, [171](#page--1-0) Android device updates, [211](#page--1-0) Android devices, [167–168](#page--1-0), [186–187](#page--1-0) assigning, [175](#page--1-0) common profile types, [165–166](#page--1-0) endpoint protection, [214–233](#page--1-0) Group Policy analytics, [171–172](#page--1-0) implementing, [168–176](#page--1-0) iOS profiles, [167](#page--1-0) iPadOS profiles, [167](#page--1-0) monitoring, [177–180](#page--1-0) scope tags, [175–176](#page--1-0) troubleshooting, [177–183](#page--1-0) Windows profiles, [166–167](#page--1-0) connections, [102](#page-40-0)[–107](#page--1-0) enabling, [100](#page-38-0)[–102](#page-40-0) endpoint protection, [214](#page--1-0) applying required security settings, [231–233](#page--1-0) enterprise-level disk encryption, [215–218](#page--1-0) Microsoft Defender Antivirus, [229–230](#page--1-0) Microsoft Defender Application Control, [227–229](#page--1-0) Microsoft Defender Application Guard, [225–227](#page--1-0) Microsoft Defender Credential Guard, [218–220](#page--1-0) Microsoft Defender Exploit Guard, [220–225](#page--1-0) Microsoft Defender Firewall, [230–231](#page--1-0) Microsoft Defender for Exploit, [236–239](#page--1-0) kiosk devices, [183–186](#page--1-0) lifecycle management, [140](#page--1-0) automatic enrollments, [149–150](#page--1-0) Azure AD company branding/settings, [144–146](#page--1-0) bulk enrollments, [150–152](#page--1-0) device categories, [148–149](#page--1-0) enrolling devices, [140–144](#page--1-0), [152–161](#page--1-0) enrollment restrictions, [147–148](#page--1-0) identifier[s, 14](#page--1-0)9 terms and conditions, [146](#page--1-0) Microsoft Tunnel for Intune, [187–192](#page--1-0)

device management, *continued* monitoring devices audit logs, [197](#page--1-0) Azure Log Analytics, [198–199](#page--1-0) Azure Monitor, [198–199](#page--1-0) Endpoint Analytics, [199–201](#page--1-0) Intune, [192–197](#page--1-0) Windows Health Attestation, [197](#page--1-0) restarting devices, [162–163](#page--1-0) retiring devices, [162–163](#page--1-0) security baselines, implementing with Intune, [233–234](#page--1-0) creating profiles, [234](#page--1-0) updating profiles, [235](#page--1-0) tasks, [107,](#page--1-0) [139–140](#page--1-0) updating devices, [201](#page--1-0) Android devices, [211](#page--1-0) creating policies, [209–210](#page--1-0) deferrals, [202–203](#page--1-0) deployment rings, [204–206](#page--1-0) iOS device policies, [209](#page--1-0) macOS device policies, [210](#page--1-0) monitoring, [212](#page--1-0) planning, [202–204](#page--1-0) servicing channels, [203–204](#page--1-0) troubleshooting, [212–214](#page--1-0) viewing update histories, [213–214](#page--1-0) Windows as a service, [202–204](#page--1-0) Windows Delivery Optimization, [206–209](#page--1-0) Windows Health Attestation, [197](#page--1-0) wiping devices, [162–163](#page--1-0) discovery scripts, compliance policies, [123–124](#page--1-0) distributing apps with Intune, [282–283](#page--1-0) domain accounts, [87](#page-25-0) domains (AD DS), joining, [84](#page-22-0)–[85](#page-23-0) downgrade/upgrade paths, Windows client deployments, [17–21](#page--1-0) downloading Windows ADK, [4](#page--1-0) drivers, Windows client MDT deployments, [47](#page--1-0) dynamic provisioning, [3–4](#page--1-0) methods, [3](#page--1-0) provisioning packages, [4–5](#page--1-0) applying, [7](#page--1-0)–[8](#page--1-0) creating, [5–6](#page--1-0) customizing, [6](#page--1-0) deploying PowerShell scripts, [7](#page--1-0) managing, [8](#page--1-0) troubleshooting, [9–10](#page--1-0) usage scenarios, [8–9](#page--1-0)

## **E**

Encryption, enterprise-level disk, [215](#page--1-0) BitLocker, [215–218](#page--1-0) TPM, [215](#page--1-0) Endpoint Analytics, [199–201](#page--1-0) endpoint protection, [214](#page--1-0) applying required security settings, [231–233](#page--1-0) enterprise-level disk encryption, [215](#page--1-0) BitLocker, [215–218](#page--1-0) TPM, [215](#page--1-0) Microsoft Defender Antivirus, [229–230](#page--1-0) Microsoft Defender Application Control, [227](#page--1-0) default policies, [228](#page--1-0) enabling, [228–229](#page--1-0) Microsoft Defender Application Guard, [225–227](#page--1-0) Microsoft Defender Credential Guard, [218–220](#page--1-0) Microsoft Defender Exploit Guard, [220](#page--1-0) Attack Surface Reduction rules, [223–224](#page--1-0) Controlled Folder Access, [224](#page--1-0) exploit protection, [220–223](#page--1-0) features, [220](#page--1-0) implementing, [224–225](#page--1-0) Network Protection, [224](#page--1-0) sign apps, [227–228](#page--1-0) Microsoft Defender Firewall, [230–231](#page--1-0) Microsoft Defender for Exploit, [236–239](#page--1-0) enrolling devices Android devices, [158–159](#page--1-0) automatic enrollments, [149–150](#page--1-0) bulk enrollments, [150–152](#page--1-0) iOS devices, [159–160](#page--1-0) settings, [140–144](#page--1-0) Windows devices, [152–158](#page--1-0) enterprise-level disk encryption, [215](#page--1-0) BitLocker authentication options, [215](#page--1-0) Intune configurations, [216–218](#page--1-0) recovery, [213–218](#page--1-0) TPM, [215](#page--1-0) error codes, troubleshooting Windows AutoPilot, [41–42](#page--1-0) ESP (Enrollment Status Page), [38–39](#page--1-0) creating, [34–37](#page--1-0) Windows client deployments, [34–37](#page--1-0) exploit protection, Microsoft Defender Exploit Guard, [220–223](#page--1-0)

# **F**

file size, apps, [270](#page--1-0) fingerprint readers, [89](#page-27-0) firewalls, Microsoft Defender Firewall, [230](#page--1-0)–[231](#page--1-0) firmware-embedded activation keys, [28](#page--1-0) folders, Controlled Folder Access (Microsoft Defender Exploit Guard), [224](#page--1-0)

# **G**

Group Policy analytics, [171–172](#page--1-0) configuring Office app policies, [263](#page--1-0)–[267](#page--1-0) Windows Hello for Business, [92](#page-30-0)[–93](#page-31-0) groups apps in Intune, [283–285](#page--1-0) local groups, [112](#page--1-0) built-in local groups, [112–115](#page--1-0) creating, [115](#page--1-0) deleting, [115](#page--1-0) managing with Intune, [116–117](#page--1-0) special identity groups, [115–118](#page--1-0)

# **H**

Help, Remote configuring capabilities, [55–56](#page--1-0) deploying as Wi[n32](#page--1-0) app, [57](#page--1-0)–[60](#page--1-0) enabling, [60](#page--1-0) free trial, [56](#page--1-0) network considerations, [56–57](#page--1-0) network endpoints, [57](#page--1-0) permissions, [60](#page--1-0)–[61](#page--1-0) prerequisites, [56–57](#page--1-0) user role assignments, [61](#page--1-0) logging, [63–64](#page--1-0) monitoring, [63](#page--1-0)–[64](#page--1-0) reports, [63](#page--1-0)–[64](#page--1-0) using, [61](#page--1-0)–[63](#page--1-0) histories, update, [213–214](#page--1-0)

## **I**

identifiers, devic[e, 14](#page--1-0)9 identity management AD DS, [84](#page-22-0) domain accounts, [87](#page-25-0) joining domains, [84](#page-22-0)[–85](#page-23-0) Azure AD, [85](#page-23-0)–[86](#page-24-0) device management, [97](#page-35-0)[–107](#page--1-0) Intune Connector for Active Directory, [107–111](#page--1-0) LAPS, [117–120](#page--1-0) RBAC, [94](#page-32-0)[–97](#page-35-0) role assignments in groups, [96](#page-34-0) user authentication, [86](#page-24-0)–[93](#page-31-0) biometrics, [87](#page-25-0)[–88](#page-26-0) fingerprint readers, [89](#page-27-0) Group Policy, [92](#page-30-0)–[93](#page-31-0) LAPS, [117–120](#page--1-0) local groups, [112](#page--1-0) built-in local groups, [112–115](#page--1-0) creating, [115](#page--1-0) deleting, [115](#page--1-0) managing with Intune, [116–117](#page--1-0) multifactor authentication, [87](#page-25-0)[–88](#page-26-0) overview, [84](#page-22-0) PIM, [95](#page-33-0) PIN, [90](#page-28-0)[–92](#page-30-0) RBAC, [94](#page-32-0) Azure AD, [94](#page-32-0)[–97](#page-35-0) configuring, [97](#page-35-0) special identity groups, [115–118](#page--1-0) Windows Hello, [88](#page-26-0)[–90](#page-28-0) Windows Hello for Business, [88](#page-26-0)[–90](#page-28-0), [93](#page-31-0) imaging strategies, Windows client MDT deployments, [11–16](#page--1-0) adding images to MDT, [45–46](#page--1-0) boot images, [43](#page--1-0) creating reference images, [44](#page--1-0)–[45](#page--1-0) custom images, [43](#page--1-0) default images, [42–43](#page--1-0) deploying images, [49–50](#page--1-0) operating system images, [43](#page--1-0) thick images, [43](#page--1-0) thin images, [43](#page--1-0) importing ADMX files, [171](#page--1-0)

installing Windows Admin Center, [71](#page--1-0) ZTI, Windows client deployments, [14](#page--1-0) Intune apps adding Android store apps, [271–272](#page--1-0) adding iOS store apps, [273–274](#page--1-0) categories, [271](#page--1-0) deploying, [246–251](#page--1-0), [258–262](#page--1-0) deploying to specific app stores, [269–285](#page--1-0) distributing, [282–283](#page--1-0) grouping, [283–285](#page--1-0) Intune MDM Authority, [281–283](#page--1-0) MAM, [288–291](#page--1-0) supported apps, [270–271](#page--1-0) BitLocker configurations, [216–218](#page--1-0) compliance policies, [120](#page--1-0) compliance status policies, [132–135](#page--1-0) configuring, [122–124](#page--1-0) device management, [125–130](#page--1-0) discovery scripts, [123–124](#page--1-0) noncompliant devices, [128–129](#page--1-0) notifications, [124–125](#page--1-0) regulations, [121–122](#page--1-0) retire lists, [130](#page--1-0) troubleshooting, [130–132](#page--1-0) configuring Office app policies, [267–269](#page--1-0) device lifecycle management, [140–144](#page--1-0) automatic enrollments, [149–150](#page--1-0) bulk enrollments, [150–152](#page--1-0) device categories, [148–149](#page--1-0) enrolling devices, [152–161](#page--1-0) enrollment restrictions, [147–148](#page--1-0) identifiers, [149](#page--1-0) non-Windows devices, [158–160](#page--1-0) terms and conditions, [146](#page--1-0) Intune Connector for Active Directory, [107–111](#page--1-0) lifecycle management, Azure AD company branding/ settings, [144–146](#page--1-0) local group management, [116–117](#page--1-0) MAM, [288–291](#page--1-0) Microsoft 365 apps, deploying, [258–262](#page--1-0) Microsoft Tunnel for Intune, [187–192](#page--1-0) monitoring devices, [192–197, 212](#page--1-0) PowerShell script deployments, [172–175](#page--1-0) RBAC, [94](#page-32-0) Azure AD, [94](#page-32-0)[–97](#page-35-0) configuring, [97](#page-35-0)

Remote Help configuring, [55–61](#page--1-0) logging, [63](#page--1-0)–[64](#page--1-0) monitoring, [63–64](#page--1-0) reports, [63–64](#page--1-0) using, [61–63](#page--1-0) security baselines, implementing, [233–234](#page--1-0) creating profiles, [234](#page--1-0) updating profiles, [235](#page--1-0) troubleshooting device updates, [212–214](#page--1-0) portal, [181–183](#page--1-0) updating devices, [201](#page--1-0) Android devices, [211](#page--1-0) creating policies, [209–210](#page--1-0) deferrals, [202–203](#page--1-0) deployment rings, [204–206](#page--1-0) iOS device policies, [209](#page--1-0) macOS device policies, [210](#page--1-0) monitoring, [212](#page--1-0) planning, [202–204](#page--1-0) servicing channels, [203–204](#page--1-0) troubleshooting, [212–214](#page--1-0) viewing update histories, [213–214](#page--1-0) Windows as a service, [202–204](#page--1-0) Windows Delivery Optimization, [206–209](#page--1-0) Windows Delivery Optimization, [206–209](#page--1-0) Windows Health Attestation, [197](#page--1-0) Windows Hello for Business, configurin[g, 9](#page-31-0)3 iOS apps configuration policies, [299–300](#page--1-0) protection policies, [292–295](#page--1-0) store apps, adding to Intune, [273–274](#page--1-0) devices configuration profiles, [167](#page--1-0) enrolling, [159–160](#page--1-0) update policies, [209](#page--1-0) iPadOS device profile[s, 16](#page--1-0)7

# **J - K - L**

joining AD DS domains, [84](#page-22-0)–[85](#page-23-0) kiosk devices, [183–186](#page--1-0) LAPS (Local Administrator Password Solution), [117–120](#page--1-0) legacy fingerprint readers, [89](#page-27-0)

#### **licensing**

licensing apps, [278–279](#page--1-0) downgrade paths, [19](#page--1-0) lifecycle management, [140](#page--1-0) Azure AD company branding, [144–146](#page--1-0) device settings, [144–146](#page--1-0) device categories, [148–149](#page--1-0) device lifecycle management, identifiers, [149](#page--1-0) enrolling devices, [140–144](#page--1-0) automatic enrollments, [149–150](#page--1-0) bulk enrollments, [150–152](#page--1-0) non-Windows devices, [158–160](#page--1-0) policy sets, [160–161](#page--1-0) Windows devices, [152–158](#page--1-0) lifecycle management, enrollment restrictions, [147–148](#page--1-0) terms and conditions, [146](#page--1-0) LOB (Line-of-Business) apps, [260–261](#page--1-0) local accounts, [87](#page-25-0) local groups, [112](#page--1-0) built-in local groups, [112–115](#page--1-0) creating, [115](#page--1-0) deleting, [115](#page--1-0) managing with Intune, [116–117](#page--1-0) logging, Remote Help, [63](#page--1-0)–[64](#page--1-0)

# **M**

macOS devices, update policies, [210](#page--1-0) MAM (Mobile Application Management), [288–291](#page--1-0) managing app configuration policies, [298–301](#page--1-0) devices, [97](#page-35-0)[–98](#page-36-0) Android device updates, [211](#page--1-0) audit logs, [197](#page--1-0) Azure AD, [99](#page-37-0)[–107](#page--1-0) compliance policies, [125–130](#page--1-0) configuration profiles, [164–192](#page--1-0), [214–233](#page--1-0) connections, [102](#page-40-0)[–107](#page--1-0) enabling, [100](#page-38-0)[–102](#page-40-0) endpoint protection, [214–239](#page--1-0) lifecycle management, [140–163](#page--1-0) monitoring, [192–201](#page--1-0) restarting devices, [162–163](#page--1-0) retiring devices, [162–163](#page--1-0)

tasks, [107](#page--1-0), [139–140](#page--1-0) updates, [201–214](#page--1-0) Windows Health Attestation, [197](#page--1-0) wiping devices, [162–163](#page--1-0) identity AD DS, [84](#page-22-0)[–85](#page-23-0) Azure AD, [85](#page-23-0)[–93](#page-31-0), [97](#page-35-0)[–107](#page--1-0) biometrics, [87](#page-25-0)[–88](#page-26-0) fingerprint reader[s, 8](#page-27-0)9 Group Policy, [92](#page-30-0)–[93](#page-31-0) Intune Connector for Active Directory, [107–111](#page--1-0) LAPS, [117–120](#page--1-0) local groups, [112–117](#page--1-0) multifactor authentication, [87](#page-25-0)[–88](#page-26-0) overview, [84](#page-22-0) PIM, [95](#page-33-0) PIN, [90](#page-28-0)[–92](#page-30-0) RBAC, [94](#page-32-0)[–97](#page-35-0) special identity groups, [115–118](#page--1-0) Windows Hello, [88](#page-26-0)[–90](#page-28-0) Windows Hello for Business, [88](#page-26-0)[–90](#page-28-0), [93](#page-31-0) lifecycle of devices, [140](#page--1-0) automatic enrollments, [149–150](#page--1-0) Azure AD company branding/settings, [144–146](#page--1-0) bulk enrollments, [150–152](#page--1-0) device categories, [148–149](#page--1-0) device identifiers, [149](#page--1-0) enrolling devices, [140–144](#page--1-0), [152–161](#page--1-0) enrollment restrictions, [147–148](#page--1-0) terms and conditions, [146](#page--1-0) Microsoft 365 apps, [255](#page--1-0)–[257](#page--1-0) provisioning packages, [8](#page--1-0) remote management Remote Help, [55](#page--1-0)–[64](#page--1-0) WinRM, [75](#page--1-0) MD-102 Endpoint Administrator exam, [305](#page--1-0) objective mapping, [306–309](#page--1-0) objective updates, [306](#page--1-0) study plans, [306](#page--1-0) technical content updates, [306](#page--1-0) updates, [306](#page--1-0) objective updates, [306](#page--1-0) technical content updates, [306](#page--1-0) MDM (Mobile Device Management) device configuration profiles, [164–165](#page--1-0) administrative template profiles, [169–171](#page--1-0) ADMX files, [171](#page--1-0) Android devices, [167–168](#page--1-0), [186–187](#page--1-0)

MDM (Mobile Device Management), *continued* assigning, [175](#page--1-0) common profile types, [165](#page--1-0)–[166](#page--1-0) Group Policy analytics, [171–172](#page--1-0) implementing, [168–176](#page--1-0) iOS profiles, [167](#page--1-0) iPadOS profiles, [167](#page--1-0) monitoring, [177–180](#page--1-0) scope tags, [175–176](#page--1-0) troubleshooting, [177–183](#page--1-0) Windows profiles, [166–167](#page--1-0) enrolling devices automatic enrollments, [149–150](#page--1-0) bulk enrollments, [150–152](#page--1-0) non-Windows devices, [158–160](#page--1-0) policy sets, [160–161](#page--1-0) Windows devices, [152–158](#page--1-0) kiosk devices, [183–186](#page--1-0) lifecycle management, [140](#page--1-0) device categories, [148–149](#page--1-0) device identifiers, [149](#page--1-0) enrolling devices, [140–144](#page--1-0) enrollment restrictions, [147–148](#page--1-0) terms and conditions, [146](#page--1-0) monitoring devices audit logs, [197](#page--1-0) Azure Log Analytics, [198–199](#page--1-0) Azure Monitor, [198–199](#page--1-0) Endpoint Analytics, [199–201](#page--1-0) Intune, [192–197](#page--1-0) Windows Health Attestation, [197](#page--1-0) tasks (overview), [139–140](#page--1-0) MDT, Windows client deployments, [13–15](#page--1-0), [42](#page--1-0) adding images to MDT, [45](#page--1-0)–[46](#page--1-0) applications, [46](#page--1-0) boot images, [43](#page--1-0) creating reference images, [44–45](#page--1-0) custom images, [43](#page--1-0) default images, [42](#page--1-0)–[43](#page--1-0) deploying images, [49](#page--1-0)–[50](#page--1-0) drivers, [47](#page--1-0) monitoring, [50](#page--1-0)–[51](#page--1-0) operating system images, [43](#page--1-0) task sequences, [47–48](#page--1-0) thick images, [43](#page--1-0) thin images, [43](#page--1-0) troubleshooting, [50–51](#page--1-0) Microsoft 365 accounts, [86](#page-24-0) Microsoft 365 apps

deploying, [251](#page--1-0) Intune deployments, [258–262](#page--1-0) ODT deployments, [252–253](#page--1-0) Office Customization Tool deployments, [253–255](#page--1-0) LOB apps, [260–261](#page--1-0) managing, [255–257](#page--1-0) readiness data, [261–262](#page--1-0) Microsoft 365 Apps admin center, [255](#page--1-0)–[257](#page--1-0) Microsoft accounts, [86](#page-24-0) Microsoft Defender Antivirus, [229–230](#page--1-0) Microsoft Defender Application Control, [227](#page--1-0) default policies, [228](#page--1-0) enabling, [228–229](#page--1-0) sign apps, [227–228](#page--1-0) Microsoft Defender Application Guard, [225–227](#page--1-0) Microsoft Defender Credential Guard, [218–220](#page--1-0) Microsoft Defender Exploit Guard, [220](#page--1-0) Attack Surface Reduction rules, [223–224](#page--1-0) Controlled Folder Access, [224](#page--1-0) exploit protection, [220–223](#page--1-0) features, [220](#page--1-0) implementing, [224–225](#page--1-0) Network Protection, [224](#page--1-0) Microsoft Defender Firewall, [230–231](#page--1-0) Microsoft Defender for Exploit, [236–239](#page--1-0) Microsoft Endpoint Manager, Endpoint Analytics, [199–201](#page--1-0) Microsoft Store app, adding, [250–251](#page--1-0) Microsoft Store for Business apps, [274](#page--1-0) adding applications, [279–281](#page--1-0) administrative roles, [275–277](#page--1-0) Intune MDM Authority, [281–283](#page--1-0) licensing apps, [278–279](#page--1-0) Private Store, [277–278](#page--1-0), [279–281](#page--1-0) Microsoft Tunnel for Intune, [187–192](#page--1-0) migrating data, Windows client deployments, [10](#page--1-0) monitoring devices audit logs, [197](#page--1-0) Azure Log Analytics, [198–199](#page--1-0) Azure Monitor, [198–199](#page--1-0) configuration profiles, [177–180](#page--1-0) Endpoint Analytics, [199–201](#page--1-0) Intune, [192–197](#page--1-0) updates, [212](#page--1-0) Windows Health Attestation, [197](#page--1-0) Remote Help, [63–64](#page--1-0) Windows client MDT deployments, [50–51](#page--1-0) multifactor authentication, [87](#page-25-0)[–88](#page-26-0)

# **N**

Network Protection, Microsoft Defender Exploit Guard, [224](#page--1-0) noncompliant devices device management, [128–129](#page--1-0) retire lists, [130](#page--1-0) non-Windows devices, enrolling, [158–160](#page--1-0) notifications, compliance policies, [124–125](#page--1-0)

# **O**

objective mapping, MD-102 Endpoint Administrator exam, [306–309](#page--1-0) objective updates, MD-102 Endpoint Administrator exam, [306](#page--1-0) ODT (Office Deployment Tool), deploying Microsoft 365 apps, [252–253](#page--1-0), [258–262](#page--1-0) Office app policies, configuring with Group Policy, [263](#page--1-0)–[267](#page--1-0) Intune, [267–269](#page--1-0) Office Customization Tool, deploying Microsoft 365 apps, [253–255](#page--1-0) OOBE, device enrollments, [156–157](#page--1-0) operating system images, Windows client MDT deployments, [43](#page--1-0)

# **P**

passwords, LAPS, [117–120](#page--1-0) permissions PowerShell scripts, [175](#page--1-0) Remote Help, configuring, [60–61](#page--1-0) PIM (Privileged Identity Management), [95](#page-33-0) PIN (Personal Identification Numbers), [90–](#page-28-0)[92](#page-30-0) planning device updates, [202–204](#page--1-0) policy sets, configuring, [160–161](#page--1-0) PowerShell deploying scripts from provisioning packages, [7](#page--1-0) remoting, [74](#page--1-0) configuring, [74–76](#page--1-0) using, [76–77](#page--1-0) scripts deploying from Intune, [172–175](#page--1-0) permissions, [175](#page--1-0) policy creation, [173–174](#page--1-0) runtime settings, [173](#page--1-0)

Private Store, Microsoft Store for Business apps, [277–278](#page--1-0), [279–281](#page--1-0) protection policies, apps, [288](#page--1-0) Android apps, [295–296](#page--1-0) iOS apps, [292–295](#page--1-0) MAM, [288–291](#page--1-0) provisioning, dynamic, [3](#page--1-0)–[4](#page--1-0) methods, [3](#page--1-0) provisioning packages, [4–5](#page--1-0) applying, [7–8](#page--1-0) creating, [5](#page--1-0)–[6](#page--1-0) customizing, [6](#page--1-0) deploying PowerShell scripts, [7](#page--1-0) managing, [8](#page--1-0) troubleshooting, [9–10](#page--1-0) usage scenarios, [8–9](#page--1-0) provisioning strategies, Windows client deployments, [11–16](#page--1-0) PXE BOOT, [14–15](#page--1-0)

# **R**

RBAC (Role-Based Access Control), [94](#page-32-0) Azure AD, [94](#page-32-0)[–97](#page-35-0) configuring, [97](#page-35-0) readiness data, Microsoft 365 apps, [261–262](#page--1-0) rebuilding new computers, Windows client deployments, [10–11](#page--1-0) recovery, BitLocker, [213–218](#page--1-0) reference images, Windows client MDT deployments, [44–45](#page--1-0) registering devices, Azure AD, [106](#page--1-0) regulations and compliance policies, [121–122](#page--1-0) Remote Desktop configuring, [64](#page--1-0)–[65](#page--1-0) creating connections, [66–68](#page--1-0) customizing from command line, [68–70](#page--1-0) troubleshooting connections, [70](#page--1-0) enabling, [65–66](#page--1-0) Remote Help configuring capabilities, [55](#page--1-0)–[56](#page--1-0) free trial, [56](#page--1-0) network considerations, [56–57](#page--1-0) network endpoints, [57](#page--1-0) permissions, [60–61](#page--1-0) prerequisites, [56–57](#page--1-0) user role assignments, [61](#page--1-0)

Remote Help, *continued* deploying, as Win32 app, [57](#page--1-0)–[60](#page--1-0) enabling, [60](#page--1-0) logging, [63–64](#page--1-0) monitoring, [63](#page--1-0)–[64](#page--1-0) reports, [63](#page--1-0)–[64](#page--1-0) using, [61](#page--1-0)–[63](#page--1-0) remote management Remote Help, [55–64](#page--1-0) WinRM, [75](#page--1-0) remoting, PowerShell, [74](#page--1-0) configuring, [74–76](#page--1-0) using, [76–77](#page--1-0) reports, Remote Help, [63–64](#page--1-0) restarting devices, [162–163](#page--1-0) retire lists, [130](#page--1-0) retiring devices, [162–163](#page--1-0) role assignments in groups, Azure AD, [96](#page-34-0) runtime settings, PowerShell scripts, [173](#page--1-0)

# **S**

S mode, Windows 11 upgrades, [20–21](#page--1-0) scope tags, [148](#page--1-0), [175–176](#page--1-0) scripts (discovery), compliance policies, [123–124](#page--1-0) security antivirus software, [229–230](#page--1-0) baselines, implementing with Intune, [233–234](#page--1-0) creating profile[s, 23](#page--1-0)4 updating profile[s, 23](#page--1-0)5 endpoint protection, [214](#page--1-0) applying required security settings, [231–233](#page--1-0) enterprise-level disk encryption, [215–218](#page--1-0) Microsoft Defender Antivirus, [229–230](#page--1-0) Microsoft Defender Application Control, [227–229](#page--1-0) Microsoft Defender Application Guard, [225–227](#page--1-0) Microsoft Defender Credential Guard, [218–220](#page--1-0) Microsoft Defender Exploit Guard, [220–225](#page--1-0) Microsoft Defender Firewall, [230–231](#page--1-0) Microsoft Defender for Exploit, [236–239](#page--1-0) enterprise-level disk encryption, [215](#page--1-0) BitLocker, [215–218](#page--1-0) TPM, [215](#page--1-0) exploit protection, Microsoft Defender Exploit Guard, [220–223](#page--1-0) firewalls, [230–231](#page--1-0) Microsoft Defender Antivirus, [229–230](#page--1-0)

Microsoft Defender Application Control, [227](#page--1-0) default policies, [228](#page--1-0) enabling, [228–229](#page--1-0) Microsoft Defender Application Guard, [225–227](#page--1-0) Microsoft Defender Credential Guard, [218–220](#page--1-0) Microsoft Defender Exploit Guard, [220](#page--1-0) Attack Surface Reduction rules, [223–224](#page--1-0) Controlled Folder Access, [224](#page--1-0) exploit protection, [220–223](#page--1-0) features, [220](#page--1-0) implementing, [224–225](#page--1-0) Network Protection, [224](#page--1-0) sign apps, [227–228](#page--1-0) Microsoft Defender Firewall, [230–231](#page--1-0) Microsoft Defender for Exploit, [236–239](#page--1-0) viruses, [229](#page--1-0)–[230](#page--1-0) selecting deployment tools, Windows client, [2](#page--1-0) service, Windows as a, [202–204](#page--1-0) servicing channels, device updates, [203–204](#page--1-0) sideloading apps, [285–288](#page--1-0) sign apps, Microsoft Defender Application Control, [227–228](#page--1-0) special identity groups, [115–118](#page--1-0) study plans, MD-102 Endpoint Administrator exam, [306](#page--1-0) subscription-based activation, Windows [11](#page--1-0), [21](#page--1-0)–[28](#page--1-0) System Center Configuration Manager, device hardware information, [33](#page--1-0)

# **T**

task sequences, Windows client MDT deployments, [47](#page--1-0)–[48](#page--1-0) technical content updates, MD-102 Endpoint Administrator exam, [306](#page--1-0) terms and conditions, device enrollment settings, [146](#page--1-0) thick images, Windows client MDT deployments, [43](#page--1-0) thin images, Windows client MDT deployments, [43](#page--1-0) TPM (Trusted Platform Modules), [215](#page--1-0) troubleshooting compliance policies, [130–132](#page--1-0) device configuration profiles, [177–183](#page--1-0) device updates, [212–214](#page--1-0) Intune troubleshooting portal, [181–183](#page--1-0) provisioning packages, [9–10](#page--1-0) Remote Desktop connections, [70](#page--1-0) Windows AutoPilot, [39–42](#page--1-0) Windows client MDT deployments, [50–51](#page--1-0) tunneling, Microsoft Tunnel for Intune, [187–192](#page--1-0)

# **U**

updating devices, [201](#page--1-0) Android devices, [211](#page--1-0) creating policies, [209–210](#page--1-0) deferrals, [202–203](#page--1-0) deployment rings, [204–206](#page--1-0) iOS device policies, [209](#page--1-0) macOS device policies, [210](#page--1-0) monitoring, [212](#page--1-0) planning, [202–204](#page--1-0) servicing channels, [203–204](#page--1-0) troubleshooting, [212–214](#page--1-0) viewing update histories, [213–214](#page--1-0) Windows as a service, [202–204](#page--1-0) Windows Delivery Optimization, [206–209](#page--1-0) MD-102 Endpoint Administrator exam, [306](#page--1-0) objective updates, [306](#page--1-0) technical content updates, [306](#page--1-0) policies, [209–210](#page--1-0) security baseline profiles, [235](#page--1-0) upgrade/downgrade paths, Windows client deployments, [17–21](#page--1-0) upgrading Windows [11](#page--1-0), [19–21](#page--1-0) user authentication, Azure AD, [86](#page-24-0)[–93](#page-31-0) device management, [97](#page-35-0)[–107](#page--1-0) RBAC, [94](#page-32-0)[–97](#page-35-0) role assignments in groups, [96](#page-34-0) user-driven Windows client deployments, [12](#page--1-0) user role assignments, Remote Help, [61](#page--1-0) user state Windows client migrations, [51–55](#page--1-0) USMT (User State Migration Tool) accessible data types, [53–54](#page--1-0) components, [54–55](#page--1-0) Windows client deployments, [52–55](#page--1-0)

# **V**

viewing update histories, [213–214](#page--1-0) viruses, Microsoft Defender Antivirus, [229–230](#page--1-0) VPN, Microsoft Tunnel for Intune, [187–192](#page--1-0)

# **W**

Win32 app, deploying Remote Help as, [57–60](#page--1-0) Windows [11](#page--1-0) accounts, [86](#page-24-0)–[87](#page-25-0) block switching, [21](#page--1-0) S mode, [20–21](#page--1-0) subscription-based activation, [21–28](#page--1-0) upgrading, [19](#page--1-0) Windows ADK, downloading, [4](#page--1-0) Windows Admin Center authentication, [72](#page--1-0) configurin[g, 7](#page--1-0)0 installing, [71](#page--1-0) using, [72–74](#page--1-0) Windows as a service, updating devices, [202–204](#page--1-0) Windows AutoPilot deployment profile settings, [28–31](#page--1-0) overview, [12–13](#page--1-0) troubleshooting, [39](#page--1-0)–[42](#page--1-0) Windows client deployments, [12–13](#page--1-0), [37–42](#page--1-0) Windows client deployments Configuration Manager, [15–16](#page--1-0) deployment profiles company branding, [31](#page--1-0) creating, [29–31](#page--1-0) extracting device hardware information, [31–33](#page--1-0) importing device hardware information to cloud service, [33–34](#page--1-0) downgrade/upgrade paths, [17–21](#page--1-0) dynamic provisioning, [3–4](#page--1-0) methods, [3](#page--1-0) provisioning packages, [4–10](#page--1-0) ESP, [34–37, 38–39](#page--1-0) imaging strategies, [11–16](#page--1-0) MDT, [13–15](#page--1-0), [42](#page--1-0) adding images to MDT, [45–46](#page--1-0) applications, [46](#page--1-0) boot images, [43](#page--1-0) creating reference images, [44](#page--1-0)–[45](#page--1-0) custom images, [43](#page--1-0) default images, [42–43](#page--1-0) deploying images, [49–50](#page--1-0) drivers, [47](#page--1-0)

Windows client deployments, *continued* monitoring, [50](#page--1-0)–[51](#page--1-0) operating system images, [43](#page--1-0) task sequences, [47–48](#page--1-0) thick images, [43](#page--1-0) thin images, [43](#page--1-0) troubleshooting, [50–51](#page--1-0) methods (overview), [2](#page--1-0) migrating data, [10](#page--1-0) PowerShell remoting, [74](#page--1-0) configuring, [74–76](#page--1-0) using, [76–77](#page--1-0) preparing for (overview), [1](#page--1-0) provisioning strategies, [11–16](#page--1-0) rebuilding new computers, [10–11](#page--1-0) Remote Desktop, [64–65](#page--1-0) creating connections, [66](#page--1-0)–[68](#page--1-0) customizing from command line, [68–70](#page--1-0) enabling, [65](#page--1-0)–[66](#page--1-0) troubleshooting connections, [70](#page--1-0) selecting deployment tools, [2](#page--1-0) Windows edition based on requirements, [17](#page--1-0) subscription-based activation, [21](#page--1-0)–[28](#page--1-0) user-driven deployments, [12](#page--1-0) user state migrations, [51–55](#page--1-0) USMT, [53–55](#page--1-0)

Windows Admin Center, [70](#page--1-0) authentication, [72](#page--1-0) installing, [71](#page--1-0) using, [72–74](#page--1-0) Windows AutoPilot, [12–13](#page--1-0), [28–31](#page--1-0) ZTI, [14](#page--1-0) Windows Delivery Optimization, device updates, [206–209](#page--1-0) Windows device profiles, [166–167](#page--1-0) Windows editions, selecting for Windows client deployments, [17](#page--1-0) Windows Health Attestation, [197](#page--1-0) Windows Hello, [88](#page-26-0)[–90](#page-28-0) biometrics, [90](#page-28-0) PIN, [90](#page-28-0)[–92](#page-30-0) Windows Hello for Business, [88](#page-26-0)[–90](#page-28-0) configurin[g, 9](#page-31-0)3 Group Policy, [92](#page-30-0)–[93](#page-31-0) Windows Kiosk mode, [183–186](#page--1-0) WinRM (Windows Remote Management), [75](#page--1-0) wiping devices, [162–163](#page--1-0)

# **X - Y - Z**

ZTI, Windows client deployments, [14](#page--1-0)